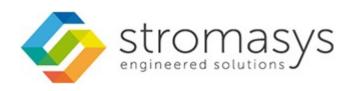

# CHARON Linux Toolkit V1.47 Users Guide

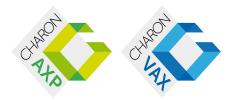

October, 2017 1 / 125

# Contents

| Purpose of this document                                           | 3   |
|--------------------------------------------------------------------|-----|
| Introduction                                                       | 4   |
| Setup                                                              | 8   |
| Menu options                                                       | 11  |
| Install/Upgrade/Remove CHARON                                      | 15  |
| Network Configuration Utility                                      | 20  |
| HASP license details                                               |     |
| License driver management (aksusbd)                                | 22  |
| Request for New or Update license (send C2V file)                  | 23  |
| License update tool (apply V2C file)                               |     |
| License expiration check                                           | 27  |
| VM Management (add/remove VM, start, stop, console connection,)    | 29  |
| VM management - Update guests list                                 | 34  |
| VM management - Start/stop guests                                  | 48  |
| VM management - View guest log file                                |     |
| VM management - Install, update or manage service                  | 62  |
| VM management - Create/Edit guest stop script                      |     |
| VM management - Connect to guest console                           |     |
| VM management - Edit configuration files                           |     |
| VM management - Manage monitored guests logs                       |     |
| Manage monitored guests logs                                       |     |
| Send configuration and log files via mail                          |     |
| Preferences                                                        |     |
| Manage recurring jobs: license expiration check, log events (cron) |     |
| Alerts management                                                  |     |
| Show host information (OS, HW, Charon version, utils and services) |     |
| Documentation                                                      |     |
| Additional command lines                                           |     |
| Tips and Tricks                                                    |     |
| Alert emails examples                                              |     |
| Quick Setup Guide                                                  |     |
| Appendixes                                                         |     |
| Connection to guest console blocked by firewall                    |     |
| How to restart CHARON-VAX/AXP on Linux automatically on failure    | 121 |

# Purpose of this document

This document is the user's guide of the "CHARON Linux Toolkit" scripts.

These scripts are designed to:

- Manage start/stop guests at server boot with services and customized shutdown commands:
  - Automatic start of the guests (virtual machines) at Linux server boot
  - Clean shutdown of the guests at Charon server shutdown
  - Clean shutdown of one guest at will using customized shutdown scripts (using 'ssh', 'expect' or any customized tool)
- Monitor the CHARON guests log file
  - Alert on removal of the license dongle
  - Send alerts for all INFO, WARN and ERROR messages found (depending on the error level setting)
- Alert on license approaching termination
  - Number of days before expiration alert is sent can be customized
- Provide menu driven options like:
  - Start/stop guests (virtual machines)
  - Connection to guests console
  - Display license contents, gather license content and update (send C2V and apply V2C files)
  - Send configuration and log files by email
  - Edit configuration files
  - · Gather Charon server information: Hardware, Operating System, Storage, Network interfaces, Charon version, Utilities version

© Stromasys, 2017 3 / 125

# Introduction

## Table of contents

- Important note
- Kit download
- Prerequisites
- Conventions
  - Throughout the document(s) these conventions are followed
  - The following definitions apply
- Note related to display/edit options
- Note related to emails

## Important note

This document applies to Linux Toolkit version 1.47

# Kit download

To download the kit, you must issue a request via email to the Stromasys support team (support@stromasys.com) or ask your reseller

© Stromasys, 2017 4 / 125

# **Prerequisites**

- Basic knowledge of Unix commands
- Basic knowledge of Charon products
- Charon qualified versions:

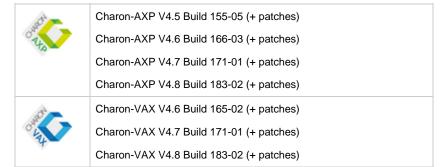

Scripts have been tested and validated on the following Linux distributions/versions:

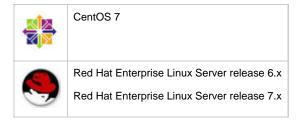

© Stromasys, 2017 5 / 125

- Some packages have to be installed on the Charon server:
  - · Mandatory packages:
    - glibc.i686
    - bc
    - perl
    - at
  - · Recommended packages:
    - telnet: recommended for connection from the Charon server to the virtual machine console
    - expect : recommended if ssh cannot be used to execute shutdown commands from the console
    - evince: recommended for reading online documentation
    - postfix: recommended, Mail Transport Agent used to send emails
    - firefox: recommended for checking and updating licenses, accessing online documentation
- All described operations will have to be performed on the Charon server and logged in as 'root' (no other user supported).

The 'menu' must be used by one user at a time only

- Charon-AXP and Charon-VAX installations are supported when installed in /opt/charon folder only
- Mail service must have been configured. Mail transfer agent can be postfix, sendmail, ...
- Within the Charon virtual machines configuration files:
  - do not use spaces or tabs between a parameter and its value as the toolkit does not handle this correctly, i.e.: parameter=value is correct, parameter = value is not correct.
  - do not add devices parameters on the same line, please split the line in 2 lines

| Unsupported                                                                               | Supported                                                                                         |
|-------------------------------------------------------------------------------------------|---------------------------------------------------------------------------------------------------|
| <pre>set PKA container[600]= "/home/vdisk/axp/ALPHA084.iso" media_type[600]="RRD47"</pre> | <pre>set PKA container[600]= "/home/vdisk/axp/ALPHA084.iso" set PKA media_type[600]="RRD47"</pre> |

## Conventions

## Throughout the document(s) these conventions are followed

| Notation      | Description                                                                                                    |  |  |
|---------------|----------------------------------------------------------------------------------------------------|--|--|
| \$            | The dollar sign in interactive examples indicates an operating system prompt for VMS.                               |  |  |
|               | The dollar sign can also indicate non superuser prompt for UNIX / Linux.                                            |  |  |
| #             | The number sign represents the superuser prompt for UNIX / Linux.                                                   |  |  |
| >             | The right angle bracket in interactive examples indicates an operating system prompt for Windows command (cmd.exe). |  |  |
| User input    | Bold monospace type in interactive examples indicates typed user input.                                             |  |  |
| <path></path> | Bold monospace type enclosed by angle brackets indicates command parameters and parameter values.                   |  |  |
| Output        | Monospace type in interactive examples, indicates command response output.                                          |  |  |
| []            | In syntax definitions, brackets indicate items that are optional.                                                   |  |  |
|               | In syntax definitions, a horizontal ellipsis indicates that the preceding item can be repeated one or more times.   |  |  |
| dsk0          | Italic monospace type, in interactive examples, indicates typed context dependent user input.                       |  |  |

© Stromasys, 2017 6 / 125

## The following definitions apply

| Term  | Description                                                                                         |
|-------|----------------------------------------------------------------------------------------------------|
| Host  | The system on which the emulator runs, also called the Charon server                                |
| Guest | The operating system running on a Charon instance, for example, Tru64 UNIX, OpenVMS, Solaris or MPE |

## Note related to display/edit options

Some menu options will allow you to display or edit files using available editors (if installed) between:

| Editor | Interface | Description                                              |
|--------|-----------|----------------------------------------------------------|
| gedit  | Graphical | Windows notepad like                                     |
| emacs  | Graphical | Windows notepad like, advanced                           |
| nano   | Text      | Basic text editor                                        |
| vi     | Text      | Advanced users                                           |
| vim    | Text      | Advanced users with more features (colored & highlights) |
| gvim   | Graphical | Advanced users with more features (colored & highlights) |

Select the one you prefer or refer to 'man pages' for more information on available ones.

## Note related to emails

There are 2 kinds of emails:

| Туре    | Description                                                                                                    |
|---------|----------------------------------------------------------------------------------------------------|
| Results | Some menu options will allow you to send results via email.  • Example: license display, log and configuration files.  • The recipient will then be unique                                                                                                    |
| Alerts  | By default, the alert script will send alerts via email (plus 'wall' notifications if enabled). A recipients list can be defined in this case.  • Wall notification can be enabled/disabled from the menu  • The alert script can be customized. You can for example use command lines linked to your monitoring software and disable emails. |

1 Do not use Stromasys email address to send results directly, for example to support@stromasys.com. The sender will be unknown to us, it is then recommended to send results to yourself first and to forward us the email you received.

⚠ Both use 'sendmail' command to send emails. Mail transfer agent can be postfix, sendmail, ...

© Stromasys, 2017 7 / 125

## Setup

## Table of contents

- Installation
- Upgrade

## Installation

The tools are provided in a tar file that must be extracted into the /opt/charon/utils folder.

• If the folder does not exist, by default created at Charon installation, create it and copy the tar file in this directory. In the example below, we assume the tar file was downloaded in the /charon folder:

```
# mkdir -p /opt/charon/utils
# cp /charon/charon_linux_toolkit.V1.47.tar /opt/charon/utils
```

• Extract the files from the tar file to the Charon installation directory, subdirectory 'utils'

```
# cd /opt/charon/utils
# tar -xf charon_linux_toolkit.V1.47.tar
```

• Execute the installation script:

```
# ./menusetup
```

- The setup will check first your terminal settings, if set to VT100 you will not be able to continue until you set the TERM value to VT200, dtterm or xterm (see how to here: Configuration)
- · Mandatory and recommended packages installation will be checked.
  - If some mandatory packages are missing you will not be able to continue.
  - 1 If some recommended packages are missing, installation will continue. Installation of these packages can be done later if needed
- If 'telnet' is installed, you will be prompted to force the mode to character to avoid some input issues while connected to the guests consoles
- The 'menu', 'logtail', 'logview' and 'vmlist' aliases will be created. They will be the commands you'll use to access the menu or to view virtual machines states and log files.
- Preferences can be defined during the setup or later, they are related to the default editors used with text and graphical user interfaces, Out Of Memory (OOM) Killer settings and continuous log view when starting a guest (virtual machine)
- Recurring jobs will be added in the crontab file:
  - if the crontab file does not exist, it will be automatically filled
  - if it already exists, you will be prompted to update it via the selected editor: a check will be performed and the missing entries will be added

© Stromasys, 2017 8 / 125

- Alerts parameters will now have to be filled (see Alerts management chapter for more if needed)
  - Select between HTML or pure TEXT emails
  - Mail recipients list (used for alerts, not for sending files like log and configuration files for example)
  - Mail sender (can be used to change the displayed name of the sender)
  - · Customize emails footer: if needed, add here your disclaimer, information on the CHARON server or any information you think useful
  - Enable/disable wall alert messages
  - Install or update the alert script. It can be customized later, in this case it is recommended to do this once the virtual machines are installed
  - Select the alert level from guests log files: 0 = none, 1 = informational+warning+error entries, 2 = warning+error entries (default), 3 = error entries only
  - · View alerts if any
  - Enable or disable license expiration alerts from guests logs: 1 alert per hour if enabled, 1 (default) or more alerts per day as defined per the recursive jobs settings
  - The alerts simulator can be used to send all the know alerts via email (for checks)

#### Example:

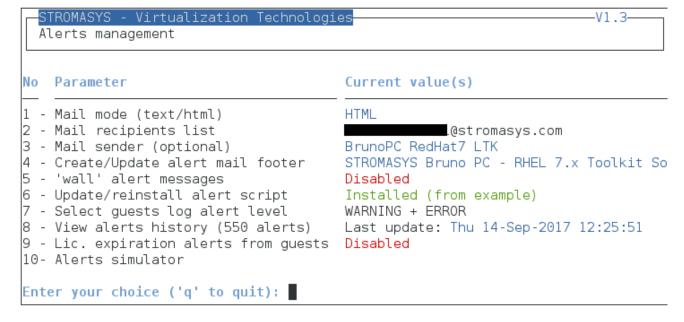

When the setup is completed either log out to define the command aliases or execute the following command:

# . /etc/profile.d/charon\_menu.sh

© Stromasys, 2017 9 / 125

## Upgrade

Except if mentioned in the release notes, an upgrade does not require the Charon virtual machines to be stopped

To upgrade the kit, you will need to:

- read the CHARON Linux Toolkit Release notes for kit 1.47 document
- copy and extract the files from the tar file to the CHARON installation directory, subdirectory 'utils'

```
# cd /opt/charon/utils
# tar -xf charon_linux_toolkit.V1.47.tar
```

■ To install newly defined aliases (logtail, logview, vmlist, ...), please run the following command:

```
# cd /opt/charon/utils (if not already done)
# ./menusetup -a
```

then either logout or execute the following command for the changes to take effect:

```
# . /etc/profile.d/charon_menu.sh
```

You can then run the 'menu' command as usual

In case of upgrade from a kit older than 41 on a CentOS 7 or Red Hat 7 system, you must first stop all services, including the virtual machines running, and remove the services that were defined using the previous method as described below:

1. List installed services

```
# chkconfig --list | grep charon
                 0:off
charon_gstart
                         1:off
                                  2:off
                                          3:on
                                                 4:on
                                                         5:on
                                                                6:off
charon_logchk
                 0:off 1:off
                                 2:off
                                                         5:on
                                          3:on
                                                 4:on
                                                                6:off
```

2. Remove installed services

```
# chkconfig --del charon_gstart
# chkconfig --del charon_logchk
```

Once these services are removed, you can perform a standard kit upgrade

i Services will have to be redefined or updated from the 'menu', they will then use the 'systemd' features

# Menu options

## **Table of Contents**

- Menu launcher
- Configuration
- Menu Options

## Menu launcher

Execute the following command:

# menu

to display the Toolkit menu:

#### STROMASYS - Engineered solutions

Charon Linux Toolkit V1.47

#### Charon installation

- 1 Install/Upgrade/Remove Charon
- 2 Network Configuration Utility (ncu)

## icense management.

- 3 HASP license details
- 4 License driver management (aksusbd)
- 5 Request for new license or license update (send C2V file)
- 6 License update tool (apply V2C file)
- 7 License expiration check

#### Virtual Machines (quests)

- 8 VM Management (add/remove VM, start, stop, console connection, ...)
- 9 Manage monitored guests logs
- 10 Send configuration and log files via email

## Miscellaneous

- 11 Preferences
- 12 Manage recurring jobs: license expiration check, log events, etc... (cron)
- 13 Alerts management
- 14 + Show host information (OS, HW, Charon version, utilities and services)
- 15 + Documentation

Enter your choice ('q' to quit):

## Configuration

If the menu does not correctly display line drawing, change the terminal settings. If set to vt100 for example, you will see lowercase characters in place of menu borders.

To correct this, enter the following commands:

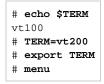

#### Notes:

- New TERM value can also be set to xterm
- If you're using putty, you'll maybe have to force the **Terminal-type string**:

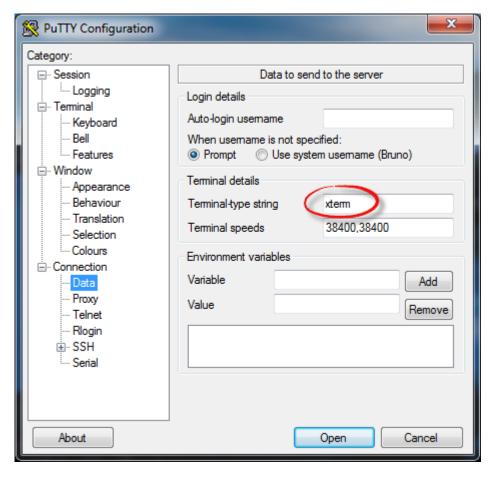

and maybe Remote character set parameter:

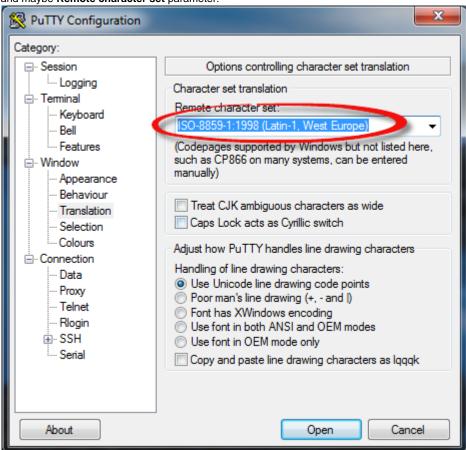

Recommended color scheme for 'putty' is (all other values can remain as they are by default):

| Color to adjust         | Red | Green | Blue |
|-------------------------|-----|-------|------|
| Default Foreground      | 0   | 0     | 0    |
| Default Foreground Bold | 0   | 0     | 160  |
| Default Background      | 255 | 255   | 255  |
| Default Background Bold | 192 | 192   | 192  |
| ANSI White              | 223 | 223   | 223  |

## Menu Options

- Install/Upgrade/Remove CHARON
- Network Configuration Utility
- HASP license details
- License driver management (aksusbd)
- Request for New or Update license (send C2V file)
- License update tool (apply V2C file)
- License expiration check
- VM Management (add/remove VM, start, stop, console connection, ...)
  - VM management Update guests list
  - VM management Start/stop guests
  - VM management View guest log file
  - VM management Install, update or manage service
  - VM management Create/Edit guest stop script
  - VM management Connect to guest console
  - VM management Edit configuration files
  - VM management Manage monitored guests logs
- Manage monitored guests logs
- Send configuration and log files via mail
- Preferences
- Manage recurring jobs: license expiration check, log events (cron)
- Alerts management
- Show host information (OS, HW, Charon version, utils and services)
- Documentation

14 / 125 © Stromasys, 2017

## Install/Upgrade/Remove CHARON

#### **Table of contents**

- Description
- Fresh CHARON installation example
- CHARON upgrade installation
- Installation of CHARON-AXP and CHARON-VAX on the same Linux server

## **Description**

This option is designed to perform easy installation and uninstallation of CHARON. You have to provide the .tar.gz file (kit) location, the .tar file if it has been unzipped or the folder where the kit was unzipped and extracted, the tool will install all packages. You can also provide a software license kit location if any, .tar or folder, the script will also perform the setup.

lt is recommended to locate all CHARON kits in the same folder as this menu will remind the last folder you used in the previous session (if not, you will be prompted to select the folder)

#### Notes:

- Zipped kits will be unzipped automatically (.tar.gz file)
- . .tar files will be removed once extracted into their destination folder
- If the kit is provided with a .md5sum file and this file is present in the same folder as the kit, the md5sum check will be automatically performed.
- To display the options available, type "?" and press enter:

- 1 To upgrade CHARON-AXP or CHARON-VAX, you will need to stop the running virtual machines (AXP and VAX), uninstall the current version
  and install the new one.
  - If you only upgrade the CHARON Linux Toolkit, you will not have to stop the running virtual machines except if notified in the Release notes document.
- 1 To remove CHARON-AXP or CHARON-VAX, you must ensure there is no running virtual machine related to the product
- The installation log will be stored in the /opt/charon/log folder with names yum.install.<date> (name is given at the end of the installation process)

## Fresh CHARON installation example

#### Context:

- Operating sysem used is Red Hat Enterprise Linux 7.2
- We will install CHARON-AXP V4.8 Build 183-02
- · License key is based on USB dongle
- We assume CHARON kits have been downloaded to the /charon folder:

```
[root@rhel72 ~]# cd /charon
[root@rhel72 charon]# ls -l *4.8*
-rw-r----. 1 root root 57419115 Dec 29 14:16 charon-axp-4.8-18302.el71.tar.gz
-rw-r--r-. 1 root root 67 Dec 29 14:11 charon-axp-4.8-18302.el71.tar.gz.md5sum
-rw-r----. 1 root root 35780502 Dec 29 14:17 charon-vax-4.8-18302.el71.tar.gz
-rw-r--r-. 1 root root 67 Dec 29 14:17 charon-vax-4.8-18302.el71.tar.gz.md5sum
```

For a fresh installation the setup does not know where you use to store the CHARON kits so enter the kit location (2) and select the kit you want to install (3):

V2.8

## STROMASYS - Virtualization Technologies

Install/Upgrade/Remove CHARON

Hostname: rhel72.stromasys.com

Linux version: Red Hat Enterprise Linux Server release 7.2 (Maipo)

Linux 3.10.0-327.28.3.el7.x86 64

Installed packages

License driver: Not installed or Software license

Base products: No one installed

Note: If you perform an upgrade, please uninstall the current build first

Enter your choice (i/r/s/q/?): i 🦰 🚺

Enter kit location (folder), . for current folder, q to quit : /charon

Searching for complete packs in /charon ... Done.

# No Product Version Build Installed Container md5sum 1 charon-axp 4.8 18302 - tar.gz OK OK 2 charon-vax 4.8 18302 - tar.gz Select the kit you want to use (q to quit): 1

The kit will then be unzipped, extracted and installed.

```
Checking charon-axp-4.8-18302.el71.tar.gz file (md5sum) ...
Success.
Unzipping file...
Extracting tar file...
Done.
Removing tar file...
```

## Notes: - Starting with V4.6 B16603, if you're installing both CHARON-AXP and CHARON-VAX, they must be the same build number

```
Loaded plugins: langpacks, product-id, search-disabled-repos, subscription-
: manager

Examining aksusbd-2.5-1.i386.rpm: aksusbd-2.5-1.i386

Marking aksusbd-2.5-1.i386.rpm to be installed

Examining charon-axp-4.8-18302.el71.x86_64.rpm: charon-axp-4.8-18302.x86_64

Marking charon-axp-4.8-18302.el71.x86_64.rpm to be installed

Examining charon-license-4.8-18302.el71.x86_64.rpm: charon-license-4.8-18302.x86_64

Marking charon-license-4.8-18302.el71.x86_64.rpm to be installed

Examining charon-utils-4.8-18302.el71.x86_64.rpm: charon-utils-4.8-18302.x86_64

Marking charon-utils-4.8-18302.el71.x86_64.rpm to be installed
```

•••

Resolving Dependencies

Verifying : aksusbd-2.5-1.i386

 Verifying
 : charon-axp-4.8-18302.x86\_64
 2/4

 Verifying
 : charon-utils-4.8-18302.x86\_64
 3/4

 Verifying
 : charon-license-4.8-18302.x86\_64
 4/4

Installed:

aksusbd.i386 0:2.5-1 charon-axp.x86\_64 0:4.8-18302 charon-license.x86\_64 0:4.8-18302 charon-utils.x86\_64 0:4.8-18302

Complete!

Installation completed (error code 0)

Output saved to /opt/charon/log/yum.install.20161229\_144021

PATH not set, it is recommended to logoff and login before using CHARON or to leave the menu then run:

# . /etc/profile.d/charon\_axp.sh (for CHARON-AXP before V4.6)
and/or

# . /etc/profile.d/charon.sh (for CHARON-VAX & CHARON-AXP > V4.6)

Press enter

CHARON-AXP is now installed as shown below:

#### STROMASYS - Virtualization Technologies

-V2.8-

Install/Upgrade/Remove CHARON

Hostname: rhel72.stromasys.com

Linux version: Red Hat Enterprise Linux Server release 7.2 (Maipo)

Linux 3.10.0-327.28.3.el7.x86 64

Installed packages

- License driver: aksusbd-2.5-1.i386

- Base products: charon-axp V4.8 B18302 - Packages: axp/4.8 license/4.8 utils/4.8

Note: If you perform an upgrade, please uninstall the current build first

Enter your choice (i/u/r/s/q/?):

## **CHARON** upgrade installation

To upgrade a CHARON product version or to install patches, please refer to the appropriate release notes first.

- · All running virtual machines have to be shutdown before upgrade
- Upgrading to a new version requires all previous versions to be uninstalled

## Installation of CHARON-AXP and CHARON-VAX on the same Linux server

Starting with build 16803, if you install CHARON-AXP and CHARON-VAX on the same server, they must be the same build

#### Context:

- Operating sysem used is Red Hat Enterprise Linux 7.2
- We will install CHARON-VAX V4.8 Build 183-02 on a server where CHARON-AXP V4.8 Build 183-02 is already installed
- We assume the kits have been downloaded to the /charon folder

Execute the "menu" command and select option 1 and ensure the already installed CHARON-AXP build matches the CHARON-VAX:

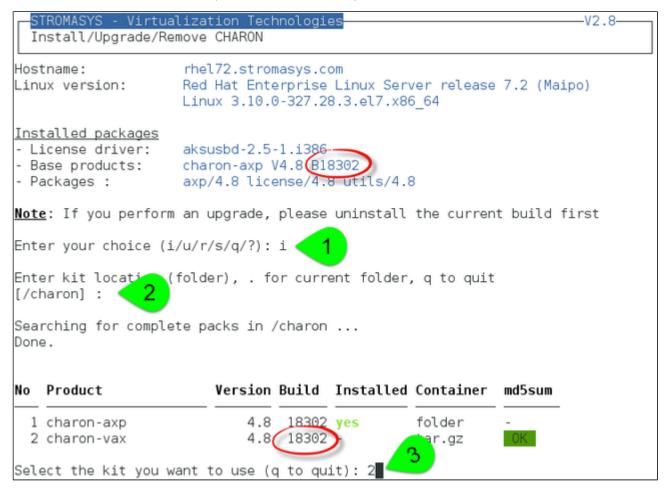

(2): The program remembers the folder where you stored the kit during previous installation so just press enter.

CHARON-VAX installation begins. Once completed, the installed packages are listed:

## STROMASYS - Virtualization Technologies

Install/Upgrade/Remove CHARON

Hostname: rhel72.stromasys.com

Linux version: Red Hat Enterprise Linux Server release 7.2 (Maipo)

Linux 3.10.0-327.28.3.el7.x86\_64

-V2.8-

Installed packages

 License driver: aksusbd-2.5-1.i386

charon-axp V4.8 B18302 - Base products:

charon-vax V4.8 B18302

axp/4.8 license/4.8 utils/4.8 vax/4.8 - Packages :

Note: If you perform an upgrade, please uninstall the current build first

Enter your choice (i/u/r/s/q/?):

19 / 125 © Stromasys, 2017

## **Network Configuration Utility**

#### **Table of contents**

- Description
- Example

## **Description**

This option will execute the "Network Configuration Utility" (ncu) if installed. 1 Linux distribution/version and CHARON product version dependent

Refer to the corresponding CHARON product version documentation for more information on 'ncu' ("Installation" chapter then "Configuration with NCU utility")

#### **Example**

One network adapter, "eno50332216" is dedicated to Charon:

```
STROMASYS - Virtualization Technologies
 Network Configuration Utility
CHARON Network Configuration Utility, STROMASYS (c) 2016 Version 1.6
Interfaces
                Dedicated to
                                State
-------
                -----
virbr0
                                connected to host
               host
eno16777736
               host
                                connected to host
eno67109440
                                connected to host
               host
eno50332216
               CHARON
                                unmanaged by host
lo
                host
                                unmanaged by host
virbr0-nic
                bridae
                                unmanaged by bridge
_____
           bridge id
                                STP enabled
                                             interfaces
bridge name
______
virbr0 8000.525400aa3ad4 yes
                                      virbr0-nic
______
select action:
1 - Dedicate to CHARON
 - Release to host
3 - Create Bridge with TAPs
4 - Remove Bridge

    Add VLAN

                      (disabled, because vlan control package is not found
 - Remove VLAN
                      (disabled, because vlan control package is not found
 - Print status
 - Exit
```

© Stromasys, 2017 20 / 125

## HASP license details

## **Description**

This option displays the license content and optionally can be used to send the license content, human readable, via email

lt will work even if you are logged in via 'ssh' . See CHARON on Linux - Cannot get license information or run guests over ssh for more information

ticenses descriptions (usage, location, etc...) can be added to the display list by manually creating the following file:

/opt/charon/utils/charon\_licenses.list

This optional file can contain the license number, a description and an ANSI color code (see "# man terminfo" and search for "Color Handling"), each parameter separated by a semicolon. One line per license.

#### Example

We describe here the license 1002922 as "Main license, from of the tower" with a green color (ANSI code 2)

# cat /opt/charon/utils/charon\_licenses.list
1002922;Main license, front of the tower;2

## **Example**

| STROMASYS - Virtualization Technologies HASP license details | -V1.5- |
|--------------------------------------------------------------|--------|
| Please wait, generating output                               |        |

Once the file is generated, you'll either be prompted to select the editor you want to use or the editor will be opened automatically is you did setup your pr eferences.

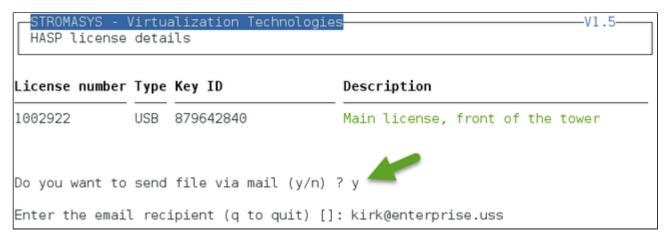

🚺 If you decide to send the result via email, you will receive one with subject: "[CHARON] View license HASP\_SRM\_VIEW"

© Stromasys, 2017 21 / 125

## License driver management (aksusbd)

## **Description**

This option is used to displays the license driver service status and to restart it if needed

## **Example**

```
STROMASYS - Virtualization Technologies
                                                                       -V1.0-
 License driver management (aksusbd)
Driver service status:
aksusbd.service - LSB: Sentinel LDK RTE
  Loaded: loaded (/etc/rc.d/init.d/aksusbd)
  Active: active (running) since Mon 2017-02-20 16:07:36 CET; 53min ago
    Docs: man:systemd-sysv-generator(8)
 Process: 88701 ExecStop=/etc/rc.d/init.d/aksusbd stop (code=exited, status=0/S
UCCESS)
 Process: 89027 ExecStart=/etc/rc.d/init.d/aksusbd start (code=exited, status=0
/SUCCESS)
  CGroup: /system.slice/aksusbd.service
           —89044 /usr/sbin/aksusbd
            -89083 /usr/sbin/winehasp
           └89112 /usr/sbin/hasplmd -s
Do you want to restart the service (y/n) ? y
```

© Stromasys, 2017 22 / 125

# Request for New or Update license (send C2V file)

## **Description**

This option creates a C2V (Customer to Vendor) file to be sent to Stromasys in order to update a license.

- If you use a hardware license (USB stick) then use option 1.
- Option 2 is used to generate a fingerprint to obtain a software license (no USB stick)

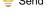

Send it first to yourself and not directly to Stromasys as mentioned in the Note related to emails

## **Example**

```
STROMASYS - Virtualization Technologies
Create and send C2V file

Collect information to:
1 - Update a license (1 dongle detected)
2 - Generate a Software License (fingerprint)

Enter your choice (q to quit) : 1

License number: 1000.806

Please wait, generating C2V file....

C2V file generated: /tmp/1000.806_20160321_164344.c2v

Do you want to send file via mail (y/n) ? y

Enter the email recipient (q to quit) []: Janeway@voyager.uss
```

Enter the email recipient or press enter to use the latest recipient entered from any other menu option that sends emails.

You will then receive an email with subject: "[CHARON] C2V file / License xxx" where xxx represents the license number or "[CHARON] C2V file / Collect for Software License" if option 2 was used.

© Stromasys, 2017 23 / 125

## License update tool (apply V2C file)

#### **Table of contents**

- Description
- Using Graphical User Interface (GUI)
- Using Character User Interface (CUI)

## Description

This option either:

- opens Firefox Web browser (Graphical User Interface) in order to apply the V2C (Vendor to Customer) file received from Stromasys or
- if the 'hasp\_update' executable file is present, coming from the CHARON kit (starting with V4.6) or from a provided HASP SL (Software License) runtime package, allows you to apply updates from a Character User Interface.

## **Using Graphical User Interface (GUI)**

Select option 1 from the menu:

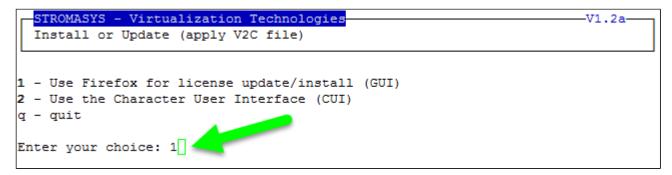

and click on the Browse button to select and apply the V2C files:

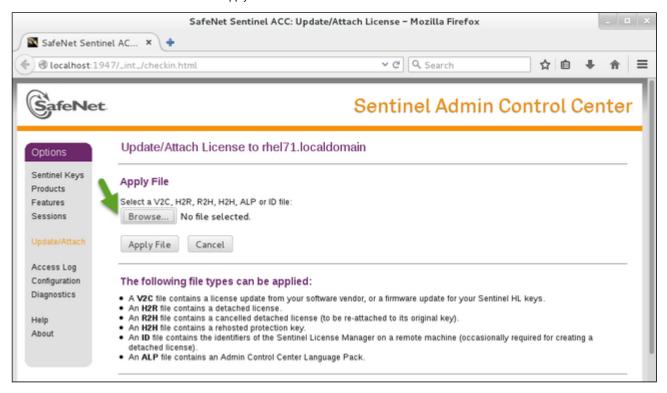

© Stromasys, 2017 24 / 125

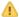

 $\triangle$  In case of update, install the  $_{fmt}.v2c$  file first ( $_{fmt} = format$ )

## **Using Character User Interface (CUI)**

Select option 2 from the menu:

```
STROMASYS - Virtualization Technologies
                                                                        V1.2a
  Install or Update (apply V2C file)
1 - Use Firefox for license update/install (GUI)
2 - Use the Character User Interface (CUI)
q - quit
Enter your choice: 2
```

You will have, if not already done, to specify the container (folder) where you store the .v2c files.

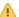

1 The specified folder must already exist. In the example below, the "# mkdir -p /charon/licenses" command was used to create the container

#### Example:

```
STROMASYS - Virtualization Technologies
                                                                        -V1.2a-
  Install or Update (apply V2C file)
Available options
1 - Install or update license
2 - Set license files folder
q - Quit
Enter your choice: 2
Enter the folder name [] (q to quit): /charon/licenses
```

© Stromasys, 2017 25 / 125

#### Example:

```
STROMASYS - Virtualization Technologies
  Install or Update (apply V2C file)
Available options
 - Install or update license
2 - Change license files folder [/charon/licenses]
q - Quit
Enter your choice: 1
Available license files
1 - 0020 1000.800 11-May-2016 fmt.v2c
 2 - 0020 1000.800 11-May-2016.v2c
 3 - 0005 1000.806 300 fmt.v2c
 4 - 0005 1000.806 300.v2c
 5 - 0007 1000.806 720 fmt.v2c
                                                Files are sorted by
 6 - 0007 1000.806 720.v2c
                                                   license then
 7 - 0008 1000.806 20-Jul-2016 fmt.v2c
                                                sequence number
 8 - 0008 1000.806 20-Jul-2016.v2c
 9 - 0010 1000.806 360 fmt.v2c
10 - 0010 1000.806 360.v2c
11 - 0014 1000.806 360 fmt.v2c
12 - 0014 1000.806 360.v2c
Note: To update a license, please install the ' fmt' file first.
Multiple selections available / comma or blank separated
Enter your choice (q to quit) : 11 12
Error codes explanations::
- Code 18 means the dongle is not connected
- Code 55 means you tried to apply a V2C file with an update counter that
 is out of sequence with update counter in the Sentinel protection key
- Code 65 means the (software) license has already been applied
Applying 0014 1000.806 360 fmt.v2c ...
```

The license updates will be applied in the order specified.

Common errors codes translations are displayed. If the error code is not listed here, please have a look at this article: hasp\_update utility returns error message (if the code is not listed in this page, please contact our support)

© Stromasys, 2017 26 / 125

# License expiration check

## **Description**

This option checks the license expiration dates interactively.

This check is also performed automatically, by default everyday at 09:00 AM, and starts sending alerts 15 days before expiration. See Manage recursive jobs: license expiration check, log events (cron) for more and customization.

Alert levels are defined as follows:

| Days before expiration (date limited license) | Hours before expiration (time limited license) | Alert Level   |
|-----------------------------------------------|------------------------------------------------|---------------|
| More than 7                                   | More than 72 hours                             | INFORMATIONAL |
| Between 4 and 7                               | Between 49 and 72 hours                        | MINOR         |
| Between 2 and 3                               | Between 25 and 48 hours                        | MAJOR         |
| Less than 2                                   | Between 0 and 24 hours                         | CRITICAL      |
| < 0                                           | 0 hours and 0 minutes                          | EXPIRED       |

## **Examples**

## **Example - Regular license**

| Product Name                                  | Expiration          | Alert level   |
|-----------------------------------------------|---------------------|---------------|
| License: 1000.800 (USB) KeyID: 367006676 Main | license, path 2/0/0 |               |
| CHARON-AXP/4100                               | 16-Jun-2016         | Informational |
| CHARON-AXP/DS10                               | 16-Jun-2016         | Informational |
| CHARON-AXP/DS20                               | 16-Jun-2016         | Informational |
| CHARON-AXP/ES40                               | 16-Jun-2016         | Informational |
| CHARON-AXP/GS80                               | 16-Jun-2016         | Informational |
| CHARON-AXP/SMA VAR all Signatures for Windows | 16-Jun-2016         | Informational |
| CHARON-VAX/XM Plus for Windows                | 16-Jun-2016         | Informational |
| CHARON-VAX/XL Plus for Windows                | 16-Jun-2016         | Informational |
| CHARON-VAX-66xx all models                    | 16-Jun-2016         | Informationa: |
| Press ENTER to continue.                      |                     |               |

© Stromasys, 2017 27 / 125

## **Example - Software License**

| STROMASYS - Virtualization Technologic<br>License expiration check | 25         | -V1.7b-       |
|--------------------------------------------------------------------|------------|---------------|
| Product Name                                                       | Expiration | Alert level   |
| License: 7002166 (Soft)                                            |            |               |
| CHARON-AXP/4100                                                    | Unlimited  | Informational |
| CHARON-AXP/DS10                                                    | Unlimited  | Informational |
| CHARON-AXP/DS20                                                    | Unlimited  | Informational |
| CHARON-AXP/ES40                                                    | Unlimited  | Informational |
| CHARON-VAX/XL Plus for Windows                                     | Unlimited  | Informational |
| CHARON-VAX/XM Plus for Windows                                     | Unlimited  | Informational |
| Press ENTER to continue.                                           |            |               |

## **Example - Runtime limited license**

| STROMASYS - Virtualization Technologies License expiration check |                       | V1.7b         |
|------------------------------------------------------------------|-----------------------|---------------|
| Product Name                                                     | Expiration            | Alert level   |
| License: 1000.806 (USB) KeyID: 1619329274 Bac                    | kup license, path 1/0 | 0/0           |
| CHARON-AXP/4100                                                  | 360 hours 0 minutes   | Informational |
| •                                                                | & up to 11-Aug-2016   | Informational |
| CHARON-AXP/DS10                                                  | 360 hours 0 minutes   | Informational |
| -                                                                | @ up to 11-Aug-2016   | Informational |
| CHARON-AXP/DS20                                                  | 360 hours 0 minutes   | Informational |
|                                                                  | & up to 11-Aug-2016   | Informational |
| CHARON-AXP/ES40                                                  | 360 hours 0 minutes   | Informational |
|                                                                  | & up to 11-Aug-2016   | Informational |
| CHARON-AXP/GS80                                                  | 360 hours 0 minutes   | Informational |
|                                                                  | & up to 11-Aug-2016   | Informational |
| CHARON-AXP/SMA VAR all Signatures for Windows                    | 360 hours 0 minutes   | Informational |
|                                                                  | & up to 11-Aug-2016   | Informational |
| CHARON-VAX/XM Plus for Windows                                   | 360 hours 0 minutes   | Informational |
|                                                                  | & up to 11-Aug-2016   | Informational |
| CHARON-VAX/XL Plus for Windows                                   | 360 hours 0 minutes   | Informational |
|                                                                  | & up to 11-Aug-2016   | Informational |
| CHARON-VAX-66xx all models                                       | 360 hours 0 minutes   | Informational |
|                                                                  | & up to 11-Aug-2016   | Informational |
| Press ENTER to continue.                                         |                       |               |

© Stromasys, 2017 28 / 125

## VM Management (add/remove VM, start, stop, console connection, ...)

#### **Table of Contents**

- Description
- Menu description
- Examples
  - Red Hat 7.x Virtual machine up and running, another one down
  - Red Hat 7.x One virtual machine is restarting after failure
  - Red Hat 7.x All virtual machines stopped by administrator (requested)
- Menu options

#### **Description**

This menu option manages the CHARON virtual machines (guests) defined as services. It is used to create, delete, start and stop virtual machines on user request or upon system request (Linux server boot & shutdown).

The service works with a guests list containing the emulator executable file name, configuration file and, optionally, the auto\_boot on server startup parameter (1) at service level, not same as SRM console level) parameters:

- Startup: the virtual machine is executed in detached mode (using '-d' parameter) and then requires the console to be set as virtual serial line.
  - Connection to the console will be performed using telnet on the defined localhost / port. This can also be performed using other utilities like putty. If there is more than one guest on the server, guests are started in parallel.
  - · Before the guest starts, the network interfaces used will be checked and all the offload parameters will be set offline
- Shutdown: a common shutdown script can be created for guests shutdown. See "Service management Create/Edit guest stop script" for details.
  - If the script does not exist, the virtual machine process is killed without proper guest shutdown.
  - If the script exists, it executes the customer defined command lines to perform a proper shutdown (using 'ssh' or 'expect' for example). If the virtual machine process is still running after execution, the stop operation is considered as failed so for Linux systems not using systemd (Red Hat 6) the script must stop the emulator either by sending a "power off" at SRM prompt (AXP) or F6 key (VAX) with 'expect' or just by killing the process. For Linux systems using systemd (Red Hat 7 and Fedora), the process is killed by the system.
  - If there is more than one guest on the server, guests are stopped in sequential mode during server shutdown based on their order in the guests list. This order can be modified from the menu. This is valid only for Linux systems not using systemd (Red Hat 6), for other systems, the services description files will have to be modified to add dependencies using Before or After for example. For more information, see manpages: # man systemd.unit

© Stromasys, 2017 29 / 125

## **Menu description**

- The first part of the menu displays server information: server boot time, number of CPUs and Memory Free / Total.
- The second part displays the list of virtual machines (guests) managed. Column details:

| Column                  | Description                                                                                                    |
|-------------------------|----------------------------------------------------------------------------------------------------|
| Emulator/Config<br>File | Emulator used with its configuration file name (shortened)                                                                                                    |
| CPU                     | Displays the number of CPUs by looking into configuration file settings (set n_of_cpus) first then using default value for the selected hardware. If no information is available, "-" is displayed instead.                                                                                                    |
|                         | The number of CPUs displayed does represent the number defined in the configuration file or the default number of cpus for this hardware model. The real number of CPUs the virtual machine owns depends on the CHARON server hardware limitations, CHARON licenses and also licenses on the virtual machine side (Tru64 or OpenVMS)                                                                                                    |
| Mem                     | Displays the amount of memory defined in the configuration file (if defined). If no information is available, "-" is displayed instead.                                                                                                    |
| State                   | <ul> <li>For Red Hat 6</li> <li>can be either RUNNING, STARTING, STARTING/ALL (if all guests have been started at the same time), STOPPED.</li> <li>If the guest is in STOPPED state, an additional information will be displayed:         <ul> <li>REQUESTED: the service has been stopped by user request or has not been started on Linux server boot due to boot parameter set to off</li> <li>FAILURE: the guest process failed</li> </ul> </li> <li>For Red Hat 7 and Fedora (using both systemd)</li> <li>can be either ACTIVE, ACTIVATING, INACTIVE, DEACTIVATING, FAILED or UNKNOWN</li> <li>If the guest is in STOPPED state, an additional information will be displayed:         <ul> <li>REQUESTED: the service has been stopped by user request or has not been started on Linux server boot due to boot parameter set to off</li> <li>FAILURE: the guest process failed</li> </ul> </li> </ul> |
| Stop script             | <ul> <li>Displays the status of the stop script used to perform a clean shutdown of the guest. Can be:</li> <li>Not found: the script has not been created. If not found, a service stop request will induce a kill of the emulator process</li> <li>To customize: the script exists and a case line has been added for the specified configuration file. It must however be customized with some commands to perform a clean shutdown of the guest (OpenVMS or Tru64 virtual machine).</li> <li>For more information and examples, see VM management - Create/Edit guest stop script</li> <li>Case not set: the script exists but does not relate to the specified configuration file. This means it has either been created manually or initialized automatically by the menu and a new guest has been added after initialization.</li> </ul>                                                               |
| В                       | Displays the automatic boot on server startup value, Yes or No.  This means the CHARON virtual machine will be started. To automatically boot the virtual machine on startup, please refer to the CHARON-AXP or CHARON-VAX users guides and console settings.                                                                                                    |

- Depending on settings and virtual machine state, more information can be displayed
  - Auto-restart settings (feature managed by systemd, described here: How to restart CHARON-VAX/AXP on Linux automatically on failure)
  - Service start and/or stop timeouts
  - Description (not available on Red Hat Enterprise Linux 6.x)
  - Start date
  - Protected against Out Of Memory Killer (OOM Killer)
  - · Guest OS response (optional, see Service management Create/Edit guest stop script / Optional guest display status script)
  - Network Interfaces settings
- The third part displays the available options that are detailed in the Menu options chapter further.

© Stromasys, 2017 30 / 125

## **Examples**

## Red Hat 7.x - Virtual machine up and running, another one down

```
STROMASYS - Virtualization Technologies
                                                                       -V2.4a-
  Virtual Machines Management
Server boot: 14-Sep-2017 12:25 CPUs: 4 Memory(free/tot): 2.5G/5.7G (45%)
Emulator/Config File
                                                                               В
                               Cpu Mem State
                                                               Stop script
- as4100/pluto
                                 1 256M ACTIVE
                                                               Customized
                                                                               Ν
 Auto-restart: on-failure after 20s, max 2 times in 600 seconds
 Description: as4100 pluto Tru64 V5.1B
 Started: Thu 2017-09-14 14:31:05 CEST PID=40241. Protected/00M Killer
 Guest OS response: 14:38 up 6 mins - pluto V5.1
 Network: EWA0/eno50332216
 vx4k106/vx4k106
                                 1 128M INACTIVE REQUESTED Customized
                                                                               Ν
 Description: CHARON vx4k106/vx4k106 VMS 6.2
 Stopped: Thu 2017-09-14 14:30:13 CEST (success)
 Network: EZA0/eno50332216(3)
Caption: (3)=NIC already used
Available options
1 - Update guests list
                                    5 - Create/Edit guest stop script
                                    6 - Connect to guest console
2 - Start/stop guests
3 - View latest guest log file
                                    7 - Edit configuration files
4 - Manage 'systemd' services
                                    8 - Manage monitored guests logs
Enter your choice (enter to refresh, q to quit):
```

The guest OS response is based on an optional script performing an ssh connection to the Tru64 system. For more, see: VM management - Create/Edit guest stop script

1 If the guest OS response returns error code 255, this means Tru64 or OpenVMS system is not booted (still at SRM prompt)

We can see above the 2 virtual machines use the same NIC and a warning message is displayed

© Stromasys, 2017 31 / 125

#### Red Hat 7.x - One virtual machine is restarting after failure

```
STROMASYS - Virtualization Technologies
                                                                       -V2.4a-
  Virtual Machines Management
Server boot: 14-Sep-2017 12:25 CPUs: 4 Memory(free/tot): 3.9G/5.7G (69%)
Emulator/Config File
                               Cpu Mem State
                                                               Stop script
                                                                               В
- as4100/pluto
                                 1 256M ACTIVATING
                                                               Customized
                                                                               Ν
 Auto-restart: on-failure after 20s, max 2 times in 600 seconds
 Description: as4100 pluto Tru64 V5.1B
 Substate: auto-restart
 Guest OS response: N/A
 Network: EWA0/eno50332216
                                 1 128M INACTIVE REQUESTED Customized
 vx4k106/vx4k106
                                                                               Ν
 Description: CHARON vx4k106/vx4k106 VMS 6.2
 Stopped: Thu 2017-09-14 14:30:13 CEST (success)
 Network: EZA0/eno50332216(3)
Caption: (3)=NIC already used
Available options
1 - Update guests list
                                    5 - Create/Edit guest stop script
2 - Start/stop guests
                                    6 - Connect to guest console
3 - View latest guest log file
                                    7 - Edit configuration files
4 - Manage 'systemd' services
                                    8 - Manage monitored guests logs
Enter your choice (enter to refresh, q to quit):
```

© Stromasys, 2017 32 / 125

in Enabling auto restart on failure is managed by systemd and is described here: How to restart CHARON-VAX/AXP on Linux automatically on failure

## Red Hat 7.x - All virtual machines stopped by administrator (requested)

```
STROMASYS - Virtualization Technologies
                                                                       -V2.4a-
  Virtual Machines Management
Server boot: 14-Sep-2017 12:25 CPUs: 4 Memory(free/tot): 3.9G/5.7G (69%)
                                                                               В
Emulator/Config File
                               Cpu Mem State
                                                               Stop script
                                 1 256M INACTIVE REQUESTED Customized
1- as4100/pluto
                                                                               Ν
   Auto-restart: on-failure after 20s, max 2 times in 600 seconds
   Description: as4100 pluto Tru64 V5.1B
   Stopped: Thu 2017-09-14 14:53:47 CEST (success)
   Guest OS response: N/A
   Network: EWA0/eno50332216
2- vx4k106/vx4k106
                                 1 128M INACTIVE REQUESTED Customized
                                                                               Ν
   Description: CHARON vx4k106/vx4k106 VMS 6.2
   Stopped: Thu 2017-09-14 14:30:13 CEST (success)
   Network: EZA0/eno50332216(3)
Caption: (3)=NIC already used
Select the guest you want to start/stop (q to quit, enter to refresh):
```

## Menu options

- VM management Update guests list
- VM management Start/stop guests
- VM management View guest log file
- VM management Install, update or manage service
- VM management Create/Edit guest stop script
- VM management Connect to guest console
- VM management Edit configuration files
- VM management Manage monitored guests logs

© Stromasys, 2017 33 / 125

## VM management - Update guests list

#### **Table of Contents**

- Description
- Add guest
- Remove guest
- Enable/Disable start at server boot
- Edit guests lists (for stop order)

#### **Description**

Add, remove and enable/disable auto start virtual machines (guests) at server boot.

#### Add guest

Available emulated hardware is displayed based on installed packages. A list of available hardware emulators can be displayed based on the attached license by entering "v".

Select the emulator to add based on the "Available emulated hardware" list then enter the name of the configuration file previously created/edited (out of the menu) or clone (c) an existing one based on the list that can be displayed by entering "I".

Once cloned, the configuration file must be edited to change settings like disks, network interface(s), etc..

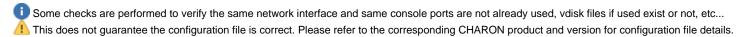

Once added, the guest can be started directly.

Example: Red Hat Enterprise Linux 7.3 server with CHARON-AXP V4.8 installed

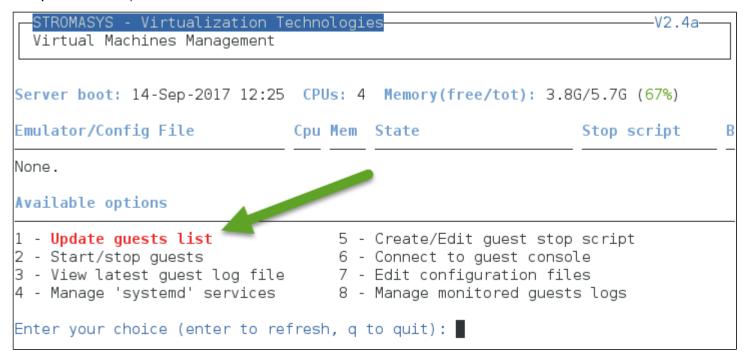

© Stromasys, 2017 34 / 125

We are now going to update the guests list and add a virtual machine:

Enter your choice (enter to refresh, q to quit): 1

Server boot: 14-Sep-2017 12:25 CPUs: 4 Memory(free/tot): 3.8G/5.7G (67%)

Emulator/Config File Cpu Mem State Stop script B

None.

Available options

1 - Add guest
2 - Remove guest
3 - Enable/Disable start at server boot
4 - Edit guests list (for stop order)
q - quit

Enter your choice: 1

An AlphaServer 4100 (1) will be added by cloning the as4100 configuration file template (2 & 3) to the /charon/pluto.cfg (4 & 5):

# Available emulated hardware as1000 as1000a as1200 as2000 as2100 as400 as4000 as4100 as800 ds10 ds10l ds15 ds 20 ds25 es40 es45 gs160 gs320 gs80 mv3k196 mv3k198 mv3k6 mv3k9 mvii vs4k90 vx3k6 vx3k6 128 vx3k6 512 vx3k9 vx3k9 128 vx3k9 512 vx4k106 vx4k108 vx4k700 vx4k705 v x6k310 vx6k610 vx6k620 vx6k630 vx6k640 vx6k650 vx6k660 Select virtual HW model, license conditionned (v to view HW on license key, q to quit): as4100 Virtual Hardware selected: CHARON-AXP, Version 4.8 (Build 18303) Configuration file selection Please enter configuration file full path ('l' to list available ones in the default directory, 'c' to clone file, 'q' to quit) : c 🖠 Enter **source** file (q to quit) : /opt/charon/cfg/as4100.cfg.template < Last modified on Apr 10 07:59 Enter target file (q to quit)\_\_\_: /charon/pluto.cfg 🥣 5 Please confirm (y/n) ? y

Use the 'l' option to list available configuration files and templates

© Stromasys, 2017 35 / 125

Once the clone is completed, we can leave the clone utility (1 & 2 below) then use (3) and customize the newly created file:

Copying '/opt/charon/cfg/as4100.cfg.template' to '/charon/pluto.cfg' ... Done.

Enter target file (q to quit) : q

Enter source file (q to quit) : q

## Configuration file selection

Please enter configuration file full path ('l' to list available ones in the default directory, 'c' to clone file, 'q' to quit) : /charon/pluto.cfg

Console settings not set to 'virtual serial line'. Please check.

#### Guest added.

Service charon pluto.service is enabled.

Configuration file must be updated before starting the guest.

Do you want to edit this file (y/n)

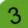

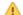

If you don't edit the file now, you won't be prompted to start the guest (virtual machine).

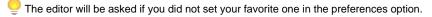

Using the selected editor, the configuration file can be customized:

© Stromasys, 2017 36 / 125

```
#INFO: AS4100 pluto demo - Development server
set session hw model="AlphaServer 4100"
set session configuration name = "pluto"
#set session log="/charon/pluto.log" log method="append"
set session log="/charon/logs"
set ace cpu architecture = EV56
set rom dsrdb[0] = 1408 system name = "AlphaServer 4100 5/400"
set session n of cpus=1
set ram size=256
set rom container="/charon/pluto.bin"
set toy container="/charon/pluto.dat"
load virtual serial line OPAO port=10012
set OPAO stop on = F6
set OPAO break on = "Ctrl-P"
set OPAO log = "/charon/logs" 🔼
load DE500BA/dec21x4x EWA interface=EWA0
load packet port/chnetwrk EWA0 interface="<mark>eno50332216</mark>"
#load packet port/chnetwrk EWAO interface="(disabled)"
              = Tru64 system disk
#INFO: DKAO
set PKA container[0] = "/data/disks/pluto tru64.vdisk" 4
#INF0: DKA100 = Data 1 5
set PKA container[100] =
                          '/data/disks/pluto data1.vdisk"
```

© Stromasys, 2017 37 / 125

#### Notes on the above example:

- 1 & 2: The log rotation mechanism will be used in this example. Ensure the corresponding folder, here /charon/logs, exists before starting the virtual machine
- 3: The console is defined as a virtual serial line on port 10003 (default). Ensure the port number is unique if multiple virtual machines will run on the same server
- 4: The iso file will be used to install Tru64 V5.1B r2650. The virtual disk that will be used as the system disk, pluto\_tru64, has to be created using the "mkdskcmd" command. Ensure the virtual disk exists before starting the virtual machine.
   Example:

```
[root@rhel71 Desktop]# mkdir -p /data/disks
[root@rhel71 Desktop]# mkdskcmd -o /data/disks/pluto_tru64.vdisk -d rz29
Please wait...

100% done

Success.
[root@rhel71 Desktop]# ls -1 /data/disks/pluto_tru64.vdisk
-rw-r--r-. 1 root root 4290600960 Nov 26 15:49 /data/disks/pluto_tru64.vdisk
```

• 5: Lines starting with "#INFO:" are comments that will be displayed when accessing the console

When leaving the editor, the guest log file name is extracted and the monitoring service is automatically enabled (installed).

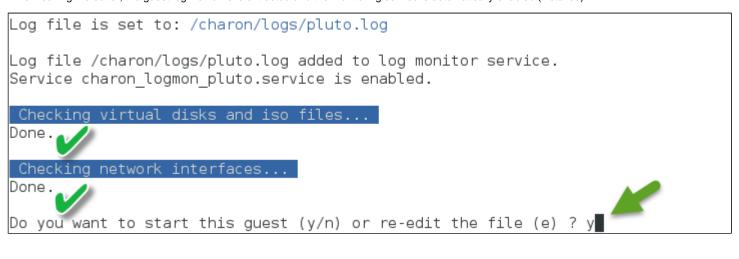

© Stromasys, 2017 38 / 125

We can now start the guest. If the preferences have been set to have a continuous view of the log file, the log will be displayed:

```
Starting charon logmon pluto.service at 05-0ct-2017 14:54:47
Status: active
Restarting aksusbd log monitor service...
Starting charon pluto.service at 05-0ct-2017 14:54:52
Oct 04 17:56:32 [WARN ] Service stopped (requested)
Oct 05 14:54:52 Starting CHARON as4100/pluto...
Oct 05 14:54:52 [INFO ] aksusbd monitor service status is: active
Oct 05 14:54:52 [INFO ] Log monitor service status is: active
Oct 05 14:54:52 [INFO ] Verifying license presence
Oct 05 14:54:58 [INFO ] License found.
Oct 05 14:54:58 [INFO ] Checking network settings...
Oct 05 14:54:58 [INFO ] Switching off all offload parameters for interface eno50
332216
Oct 05 14:54:58 [INFO ] Checking vdisk files if any...
Oct 05 14:54:58 [INFO ] Starting emulator: /opt/charon/bin/as4100 -d /charon/plu
to.cfg
Oct 05 14:54:58 [INFO ] 00M process killing prevention is enabled
Oct 05 14:54:58 [INFO ] Process 117813 is now protected
```

© Stromasys, 2017 39 / 125

```
20171005:153729:INFO :0:000003A5:hexane.cxx(5352):
                                                    session: loading built-in
nfiguration "AlphaServer 4100"...
20171005:153729:INFO :0:000003A6:hexane.cxx(5376):
                                                    session: ... done loading bu
ilt-in configuration "AlphaServer 4100"
20171005:153729:INFO :0:000003AA:hexane.cxx(5450):
                                                    session: loading configurati
on file "/charon/pluto.cfg"...
20171005:153729:INFO :0:000003AB:hexane.cxx(5474):
                                                    session: ... done loading co
nfiguration file "/charon/pluto.cfg"
20171005:153729:INFO :0:000003F2:sesmar.cxx(1480):
                                                    session: default log file si
ze limit is 4194304 bytes
20171005:153729:INFO :0:0000032B:hexane.cxx(2588):
                                                    Start request received.
20171005:153730:INFO :0:000003AC:hexane.cxx(1311):
                                                    session: process affinity is
00000000000000F, system affinity is 00000000000000F
20171005:153730:INF0 :0:000003D1:hexane.cxx(1575):
                                                    session: I/O domain affinity
is 0000000000000001, CPU domain affinity is 000000000000000E
20171005:153730:INFO :0:000003BA:ll sentine( 730):
                                                    Looking for a license key ..
20171005:153733:INFO :0:000003DC:ll sentine( 825):
                                                    ... found license key 879642
840.
20171005:153733:INFO :0:0000024D:hexane.cxx(2729):
                                                    STROMASYS SA, (C) 2009-2016
20171005:153733:INFO :0:00000408:hexane.cxx(2771):
                                                    CHARON-AXP (AlphaServer 4100)
), V 4.8 B 18303, Apr 10 2017 / 1002922 / 879642840
20171005:153733:INFO :0:00000336:hexane.cxx(2812): The end user of this softwar
e has agreed to STROMASYS' Terms and Conditions for Software License and Limited
Warranty, as described at: http://www.stromasys.com/pub/doc/30-17-033.pdf
20171005:153733:INFO :0:0000009D:hexane.cxx(2876): License info:
CHARON product code: "CHAXP-470xx-WI-LI".
Licensed to: "Stromasys - Bruno Miretti".
Date limited license, limited to: 26/0ct/2017 01:55:00.
Warning: setting the host system date back will permanently invalidate the licen
se key.
20171005:153733:INFO :0:00000097:hexane.cxx(2885): OS Environment: Linux 3.10.0
-514.26.2.el7.x86 64 #1 SMP Fri Jun 30 05:26:04 UTC 2017 x86 64.
20171005:153733:INFO :0:00000098:hexane.cxx(2890): Host CPU:
                                                                    AuthenticAMD
, Family 21, Model 2, Stepping 0, AMD FX(tm)-8350 Eight-Core Processor
, 1 Sockets, 4 Cores per Socket, 1 Threads per Core, at ~4013 MHz, 4 cpu's avai
lable
20171005:153733:INFO :0:00000099:hexane.cxx(2895): Host Memory:
20171005:153733:WARN :1:00000354:hexane.cxx(3014):  4 host CPUs detected but 8 r
ecommended, performance might be limited.
20171005:153733:WARN :1:00000353:hexane.cxx(3032):  The host system is below rec
```

© Stromasys, 2017 40 / 125

```
ommended specifications
20171005:153733:INFO :0:000003F2: srlio.cxx(2524): OPAO: default log file size
limit is 4194304 bytes
20171005:153735:ERROR:2:00000352:axprom.cxx( 585): rom: Unable to read containe
r file "/charon/pluto.bin". It is out-of-date, not readable or not valid for the
specified hardware model. Check settings of console environment and/or date and
time.
20171005:153735:INFO :0:0000034B:scsi disk.(
                                                    PKA 0 is being set ONLINE
container = "/data/disks/pluto tru64.vdisk"
20171005:153735:INFO :0:0000034B:scsi disk.( 574):
                                                    PKA Top is being set ONLINE
container = "/data/disks/pluto data1.vdisk"
20171005:153735:INFO :0:0000034B:scsi disk.( 574):
                                                    PKA 100 is being set ONLINE
container = "/data/disks/pluto data1.vdisk"
20171005:153735:INFO :0:00000400:ethdev.cxx( 377):
                                                    EWA: RX FIFO size is 512KB.
20171005:153735:INFO :0:0000032C:hexane.cxx(2630):
                                                    "pluto" started.
20171005:153735:INFO :0:00000348:scsi disk.( 562):
                                                    PKA 0 is being set OFFLINE
20171005:153735:INFO :0:0000034B:scsi disk.( 574):
                                                    PKA 0 is being set ONLINE
container = "/data/disks/pluto tru64.vdisk"
20171005:153735:INFO :0:00000348:scsi disk.( 562):
                                                    PKA 0 is being set OFFLINE
20171005:153735:INFO :0:0000034B:scsi disk.( 574):
                                                    PKA 0 is being set ONLINE
container = "/data/disks/pluto tru64.vdisk"
20171005:153735:INFO :0:00000348:scsi disk.( 562):
                                                    PKA 101 is being set OFFLINE
20171005:153735:INFO :0:0000034B:scsi disk.( 574):
                                                    PKA 101 is being set ONLINE
container = "/data/disks/pluto data1.vdisk"
 ----- Press CTRL-C to stop the continuous log view -----
```

The error message above (white/red) is expected the first time the virtual machine is started. It tells the .bin file does not exist as it is initialized when console parameters are set

© Stromasys, 2017 41 / 125

Press CTRL-C at any time to leave the log file view.

i The "pluto" started message above, code 32C means the guest is UP and ready to be installed/booted

Enter 'q' twice to reach the "Service management" menu:

# STROMASYS - Virtualization Technologies

Virtual Machines Management

#### Available emulated hardware

as1000 as1000a as1200 as2000 as2100 as400 as4000 as4100 as800 ds10 ds10l ds15 ds 20 ds25 es40 es45 gs160 gs320 gs80 mv3k196 mv3k198 mv3k6 mv3k9 mvii vs4k90 vx3k6 vx3k6 128 vx3k6 512 vx3k9 vx3k9 128 vx3k9 512 vx4k106 vx4k108 vx4k700 vx4k705 v x6k310 vx6k610 vx6k620 vx6k630 vx6k640 vx6k650 vx6k660

Select virtual HW model, license conditionned (v to view HW on license key, q to quit): q ◀

Server boot: 14-Sep-2017 12:25 CPUs: 4 Memory(free/tot): 2.4G/5.7G (42%)

### Emulator/Config File

#### Cpu Mem State

Stop script

В

V2.4a

1- as4100/pluto

1 256M ACTIVE Not found

Description: CHARON as4100/pluto

Started: Thu 2017-10-05 15:37:29 CEST PID=11779. Protected/00M Killer

Network: EWA0/eno50332216

### Available options

- 1 Add guest
- 2 Remove guest
- 3 Enable/Disable start at server boot
- 4 Edit guests list (for stop order)
- q quit

#### Enter your choice: q

We can see below the service is active, meaning the emulator is running (1.1 this does not mean "booted") and will be automatically started at Linux server boot ("B" column on the right side)

The "Stop script" column shows the script has not been initialized meaning the guest will receive a SIGKILL signal upon stop request. This will be explained further (see Service management - Create/Edit guest stop script)

42 / 125 © Stromasys, 2017

STROMASYS - Virtualization Technologies Virtual Machines Management Server boot: 14-Sep-2017 12:25 CPUs: 4 Memory(free/tot): 2.4G/5.7G (42%) Emulator/Config File Stop script Cpu Mem State Not found as4100/pluto 1 256M ACTIVE Description: CHARON as4100/pluto Started: Thu 2017-10-05 15:37:29 CEST PID=11779. Protected/00M Killer Network: EWA0/eno50332216 Available options 1 - Update guests list 5 - Create/Edit guest stop script 2 - Start/stop guests 6 - Connect to guest console 3 - View latest guest log file 7 - Edit configuration files 4 - Manage 'systemd' services 8 - Manage monitored guests logs Enter your choice (enter to refresh, q to quit):

© Stromasys, 2017 43 / 125

#### Remove guest

Before removing a guest, please ensure it has been properly stopped (a check will automatically be performed before removal). The way the guest is stopped depends on the "Stop script" existence and settings (see Service management - Create/Edit guest stop script)

if the guest log is monitored, you will be proposed to stop and remove the monitoring service

Example: Red Hat Enterprise Linux 7.3 server with CHARON-AXP V4.8 installed, virtual machine as4100/pluto installed

We are now going to remove (1 & 2) the as4100/pluto guest, currently in active state:

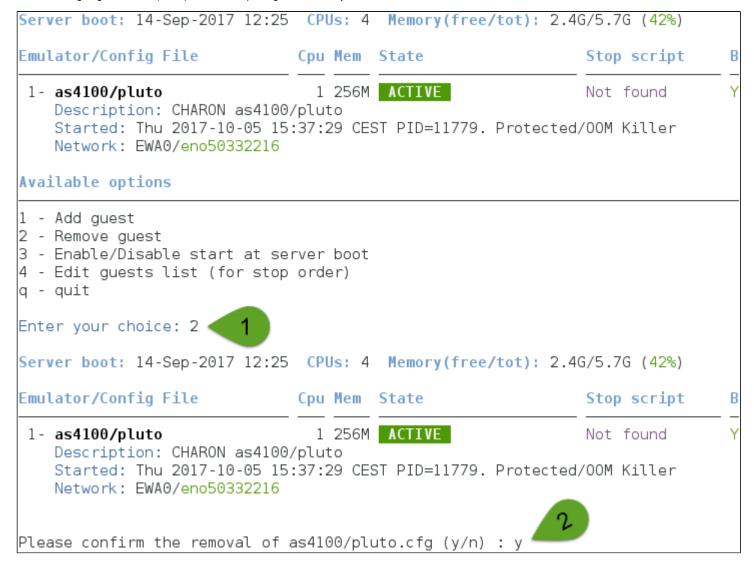

© Stromasys, 2017 44 / 125

No stop script has been defined so this guest will be stopped (1 below) without proper shutdown (emulator process will receive a SIGKILL). The service status will then be considered as failed (last line in the screenshot below) and deleted:

```
No stop script found, emulator will be killed without proper shutdown !!!

Do you want to stop the guest now (y/n) ? y

Stopping charon_pluto.service at 05-0ct-2017 1....7:23

Oct 05 15:37:29 Started CHARON as4100/pluto.

Oct 05 15:57:23 Stopping CHARON as4100/pluto...

Oct 05 15:57:23 [INFO ] Stopping...

Oct 05 15:57:23 [WARN ] No stop script defined, sending KILL signal to emulator, pid 11779

Oct 05 15:57:23 [INFO ] Waiting for process id 11779 termination

Oct 05 15:57:24 charon_pluto.service: main process exited, code=killed, status=9

/KILL

Oct 05 15:57:28 [INFO ] Process id 11779 has terminated

Oct 05 15:57:35 Stopped CHARON as4100/pluto.

Oct 05 15:57:35 Unit charon_pluto.service entered failed state.

Oct 05 15:57:35 charon_pluto.service failed.
```

As the guest has been deleted, the log monitoring service can also be removed (1 below):

```
Removing from guests list...
Done.
Configuration file is kept in place.
Do you want to remove the log monitoring service (y/n) ? \lor
Removed symlink /etc/systemd/system/multi-user.target.wants/charon logmon pluto.
service.
Server boot: 14-Sep-2017 12:25 CPUs: 4 Memory(free/tot): 3.8G/5.7G (67%)
Emulator/Config File
                                                                                В
                               Cpu Mem State
                                                                Stop script
None.
Guests list is empty.
Server boot: 14-Sep-2017 12:25 CPUs: 4 Memory(free/tot): 3.8G/5.7G (67%)
Emulator/Config File
                               Cpu Mem State
                                                                Stop script
                                                                                В
None.
Available options
1 - Add guest
2 - Remove guest
3 - Enable/Disable start at server boot
4 - Edit guests list (for stop order)
a - auit
Enter your choice:
```

Another guest can be added if needed (2).

© Stromasys, 2017 45 / 125

i Multiple CHARON guests can be added on the Linux server. This is however limited by the license (available products and instances allowed) and the Linux server hardware configuration.

#### **Enable/Disable start at server boot**

Use this option if you want (default) or do not want a guest to be started at Linux server boot

1 By default newly added guests are started automatically at Linux server boot (1 this does not mean "booted")

Example: Red Hat Enterprise Linux 7.3 server with CHARON-AXP V4.8 installed, virtual machine as4100/pluto installed

| STROMASYS - Virtualization Tech<br>Virtual Machines Management                                                                                                    | nnologi                     | es                                    | V2.4a-                    |   |
|----------------------------------------------------------------------------------------------------|-----------------------------|---------------------------------------|---------------------------|---|
| Server boot: 14-Sep-2017 12:25 (                                                                                                    | CPUs: 4                     | Memory(free/tot): 2.4                 | 4G/5.7G (42%)             |   |
| Emulator/Config File Cp                                                                                                    | ou Mem                      | State                                 | Stop script               | В |
| - as4100/pluto Description: CHARON as4100/plut Started: Thu 2017-10-05 16:03:1 Network: EWA0/eno50332216                                                                                 | to                          | ACTIVE PID=25138. Protected/0         | Not found                 | Y |
| Available options                                                                                                    |                             |                                       |                           |   |
| <pre>1 - Update guests list 2 - Start/stop guests 3 - View latest guest log file 4 - Manage 'systemd' services Enter your choice (enter to refree Server boot: 14-Sep-2017 12:25 (</pre> | 6 -<br>7 -<br>8 -<br>esh, q | Manage monitored guest<br>to quit): 1 | ole<br>les<br>ts logs     |   |
| Emulator/Config File Cp                                                                                                    | ou Mem                      | State                                 | Stop script               | В |
| 1- as4100/pluto Description: CHARON as4100/pl Started: Thu 2017-10-05 16:03 Network: EWA0/eno50332216  Available options                                                                 | luto                        |                                       | Not found<br>d/00M Killer | Y |
| 1 - Add guest 2 - Remove guest 3 - Enable/Disable start at serve 4 - Edit guests list (for stop or q - quit Enter your choice: 3                                                         |                             |                                       |                           |   |

We are now going to prevent from the as4100/pluto guest to be started automatically (1). Once completed enter 'n' to return to the previous menu (2):

© Stromasys, 2017 46 / 125

Server boot: 14-Sep-2017 12:25 CPUs: 4 Memory(free/tot): 2.4G/5.7G (42%) Emulator/Config File Stop script Cpu Mem State 1- as4100/pluto 1 256M ACTIVE Not found Description: CHARON as4100/pluto Started: Thu 2017-10-05 16:03:11 CEST PID=25138. Protected/00M Killer Network: EWA0/eno50332216 Please confirm as4100/pluto boot change to NO (y/n) : y Server boot: 14-Sep-2017 12:25 CPUs: 4 Memory(free/tot): 2.4G/5.7G (42%) Emulator/Config File Stop script Cpu Mem State 1 256M ACTIVE 1- as4100/pluto Not found Description: CHARON as4100/pluto Started: Thu 2017-10-05 16:03:11 CEST PID=25138. Protected/00M Killer Network: EWA0/eno50332216 Please confirm as4100/pluto boot change to YES (y/n) : n

### **Edit guests lists (for stop order)**

Use this option to change the order of managed guests using the text editor of your choice

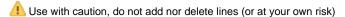

This option is not active for Linux systems using systemd (Red Hat Enterprise Linux 7 and Fedora).

For Linux systems using systemd (Red Hat Enterprise Linux 7 and Fedora), the services description files will have to be modified to add dependencies using Before= or After= for example if you want to define a start and stop order.

for more information, see manpages: # man systemd.unit

© Stromasys, 2017 47 / 125

## VM management - Start/stop guests

### **Table of Contents**

- Description
- Examples
  - Example1 Guest stop with no stop script defined
  - Example2 Guest start
  - Example3 Guest stop with stop script defined

### **Description**

Manual start and stop of managed guests.

### **Examples**

© Stromasys, 2017 48 / 125

#### Example1 - Guest stop with no stop script defined

Context: Red Hat Enterprise Linux 7.3 server with CHARON-AXP V4.8 installed, as4100/pluto guest running

```
STROMASYS - Virtualization Technologies
                                                                       V2.4a-
  Virtual Machines Management
Server boot: 14-Sep-2017 12:25 CPUs: 4 Memory(free/tot): 2.4G/5.7G (42%)
Emulator/Config File
                               Cpu Mem State
                                                               Stop script
                                                                               В

    as4100/pluto

                                 1 256M ACTIVE
                                                               Not found
                                                                               Ν
 Description: CHARON as4100/pluto
 Started: Thu 2017-10-05 16:03:11 CEST PID=25138. Protected/00M Killer
 Network: EWA0/eno50332216
Available options
                                    5 - Create/Edit guest stop script
1 - Update quests list
2 - Start/stop guests
                                    6 - Connect to guest console
3 - View latest quest log file
                                 7 - Edit configuration files
4 - Manage 'systemd' services
                                   8 - Manage monitored guests logs
Enter your choice (enter to refresh, q to quit): 2 🦪
Server boot: 14-Sep-2017 12:25 CPUs: 4 Memory(free/tot): 2.4G/5.7G (42%)
Emulator/Config File
                                                                               В
                               Cpu Mem State
                                                               Stop script
                                 1 256M ACTIVE
 1- as4100/pluto
                                                               Not found
                                                                               Ν
   Description: CHARON as4100/pluto
    Started: Thu 2017-10-05 16:03:11 CEST PID=25138. Protected/00M Killer
    Network: EWA0/eno50332216
No stop script found, emulator will be killed without proper shutdown !!!
Please confirm you want to {	t stop} as4100/pluto.cfg (y/n) : y{	t I}
```

© Stromasys, 2017 49 / 125

Due to the absence of stop script, the service receives a SIGKILL signal and then, once stopped, is considered as failed:

```
Stopping charon pluto.service at 05-0ct-2017 16:11:50
Oct 05 16:11:50 Stopping CHARON as4100/pluto...
Oct 05 16:11:50 [INFO ] Stopping...
Oct 05 16:11:50 [WARN ] No stop script defined, sending KİLL signal to emulator,
pid 25138
Oct 05 16:11:50 [INFO ] Waiting for process id 25138 termination
Oct 05 16:11:50 charon pluto.service: main process exited, code=killed, status=9
/KILL
Oct 05 16:11:55 [INFO ] Process id 25138 has terminated •
Oct 05 16:12:02 Stopped CHARON as4100/pluto.
Oct 05 16:12:02 Unit charon pluto.service entered failed state.
Oct 05 16:12:02 charon pluto.service failed. 📉
  STROMASYS - Virtualization Technologies
 Virtual Machines Management
Server boot: 14-Sep-2017 12:25 CPUs: 4 Memory(free/tot): 3.8G/5.7G (67%)
Emulator/Config File
                              Cou Mem
                                      State
                                                             Stop script
                                                                             В
- as4100/pluto
                                1 256M FAILED
                                                             Not found
                                                                             Ν
 Description: CHARON as4100/pluto
 Stopped: Thu 2017-10-05 16:12:02 CEST (signal/KILL)
 Network: FWA0/eno50332216
Available options
                                   5 - Create/Edit quest stop script
1 - Update quests list
2 - Start/stop guests
                                   6 - Connect to guest console
3 - View latest guest log file
                                  7 - Edit configuration files
4 - Manage 'systemd' services
                                   8 - Manage monitored guests logs
Enter your choice (enter to refresh, q to quit):
```

© Stromasys, 2017 50 / 125

#### **Example2 - Guest start**

Context: Red Hat Enterprise Linux 7.3 server with CHARON-AXP V4.8 installed, as4100/pluto guest stopped/failed (see above)

```
STROMASYS - Virtualization Technologies
                                                                       V2.4a
  Virtual Machines Management
Server boot: 14-Sep-2017 12:25 CPUs: 4 Memory(free/tot): 3.8G/5.7G (67%)
Emulator/Config File
                               Cpu Mem State
                                                               Stop script
                                                                               В

    as4100/pluto

                                 1 256M FAILED
                                                               Not found
                                                                               Ν
 Description: CHARON as4100/pluto
 Stopped: Thu 2017-10-05 16:12:02 CEST (signal/KILL)
 Network: EWA0/eno50332216
Available options
                                    5 - Create/Edit guest stop script
1 - Update guests list
2 - Start/stop quests
                                    6 - Connect to quest console
                                   7 - Edit configuration files
3 - View latest guest log file
4 - Manage 'systemd' services
                                   8 - Manage monitored quests logs
Enter your choice (enter to refresh, q to quit): 2 🗨
Server boot: 14-Sep-2017 12:25 CPUs: 4 Memory(free/tot): 3.8G/5.7G (67%)
Emulator/Config File
                               Cpu Mem State
                                                               Stop script
                                                                               В
1- as4100/pluto
                                 1 256M FAILED
                                                               Not found
                                                                               Ν
   Description: CHARON as4100/pluto
   Stopped: Thu 2017-10-05 16:12:02 CEST (signal/KILL)
   Network: EWA0/eno50332216
Please confirm you want to start as4100/pluto.cfg (y/n) : y
```

© Stromasys, 2017 51 / 125

Depending on preferences that have been set, the log will be displayed:

```
Starting charon pluto.service at 05-0ct-2017 16:15:55
Oct 05 16:12:02 charon pluto.service failed.
Oct 05 16:15:56 Starting CHARON as4100/pluto...
Oct 05 16:15:56 [INFO ] aksusbd monitor service status is: active
Oct 05 16:15:56 [INFO ] Log monitor service status is: active
Oct 05 16:15:56 [INFO ] Verifying license presence
Oct 05 16:15:59 [INFO ] License found.
Oct 05 16:15:59 [INFO ] Checking network settings...
Oct 05 16:15:59 [INFO ] Switching off all offload parameters for interface eno50
332216
Oct 05 16:15:59 [INFO ] Checking vdisk files if any...
Oct 05 16:15:59 [INFO ] Starting emulator: /opt/charon/bin/as4100 -d /charon/plu
Oct 05 16:15:59 [INFO ] 00M process killing prevention is enabled
Oct 05 16:16:00 [INFO ] Process 36839 is now protected
Oct 05 16:16:00 Started CHARON as4100/pluto.
Continuous view of /charon/logs/pluto.log
Press CTRL-C to stop (it is recommended to enlarge screen to 132 cols minimum)
```

© Stromasys, 2017 52 / 125

```
20171005:161603:INFO :0:00000097:hexane.cxx(2885): OS Environment: Linux 3.10.0
-514.26.2.el7.x86 64 #1 SMP Fri Jun 30 05:26:04 UTC 2017 x86 64.
20171005:161603:INFO :0:00000098:hexane.cxx(2890): Host CPU:
                                                                     AuthenticAMD
, Family 21, Model 2, Stepping 0, AMD FX(tm)-8350 Eight-Core Processor
, 1 Sockets, 4 Cores per Socket, 1 Threads per Core, at ~4013 MHz, 4 cpu's avai
lable
20171005:161603:INFO :0:00000099:hexane.cxx(2895): Host Memory:
20171005:161603:WARN :1:00000354:hexane.cxx(3014): 4 host CPUs detected but 8 \circ
ecommended, performance might be limited.
20171005:161603:WARN :1:00000353:hexane.cxx(3032):
                                                    The host system is below rec
ommended specifications.
20171005:161603:INFO :0:000003F2: srlio.cxx(2524):
                                                    OPAO: default log file size
limit is 4194304 bytes
20171005:161605:ERROR:2:00000352:axprom.cxx( 585):
                                                    rom: Unable to read containe
r file "/charon/pluto.bin". It is out-of-date, not readable or not valid for the
specified hardware model. Check settings of console environment and/or date and
time.
20171005:161606:INFO :0:0000034B:scsi disk.( 574):
                                                    PKA 0 is being set ONLINE
container = "/data/disks/pluto tru64.vdisk"
20171005:161606:INFO :0:0000034B:scsi disk.( 574):
                                                    PKA 101 is being set ONLINE
container = "/data/disks/pluto data1.vdisk"
20171005:161606:INFO :0:0000034B:scsi disk.( 574):
                                                    PKA 100 is being set ONLINE
container = "/data/disks/pluto data1.vdisk"
20171005:161606:INFO :0:00000400:ethdev.cxx( 377):
                                                    EWA: RX FIFO size is 512KB.
    1005:161606:INFO :0:0000032C:hexane.cxx(2630):
                                                    "pluto" started.
20171005:161606:INFO :0:00000348:scsi disk.( 562):
                                                    PKA 0 is being set OFFLINE
20171005:161606:INF0 :0:0000034B:scsi disk.( 574):
                                                    PKA 0 is being set ONLINE
container = "/data/disks/pluto tru64.vdisk"
20171005:161606:INFO :0:00000348:scsi disk.( 562):
                                                    PKA 0 is being set OFFLINE
20171005:161606:INFO :0:0000034B:scsi disk.( 574):
                                                    PKA 0 is being set ONLINE
container = "/data/disks/pluto tru64.vdisk"
20171005:161606:INFO :0:00000348:scsi disk.( 562):
                                                    PKA 101 is being set OFFLINE
20171005:161606:INFO :0:0000034B:scsi disk.( 574):
                                                    PKA 101 is being set ONLINE
container = "/data/disks/pluto datal.vdisk"
 ----- Press CTRL-C to stop the continuous log view -----
```

1 The error message above (white/red) is expected the first time the virtual machine is started. It tells the .bin file does not exist as it is initialized when console parameters are set

Press CTRL-C at any time to leave the log file view.

© Stromasys, 2017 53 / 125

#### Example3 - Guest stop with stop script defined

Context: Red Hat Enterprise Linux 7.3 server with CHARON-AXP V4.8 installed, as4100/pluto guest running (not booted). Stop script created and customized, using the "expect" utility (see "VM management - Create/Edit guest stop script") and the expect script example provided in the kit.

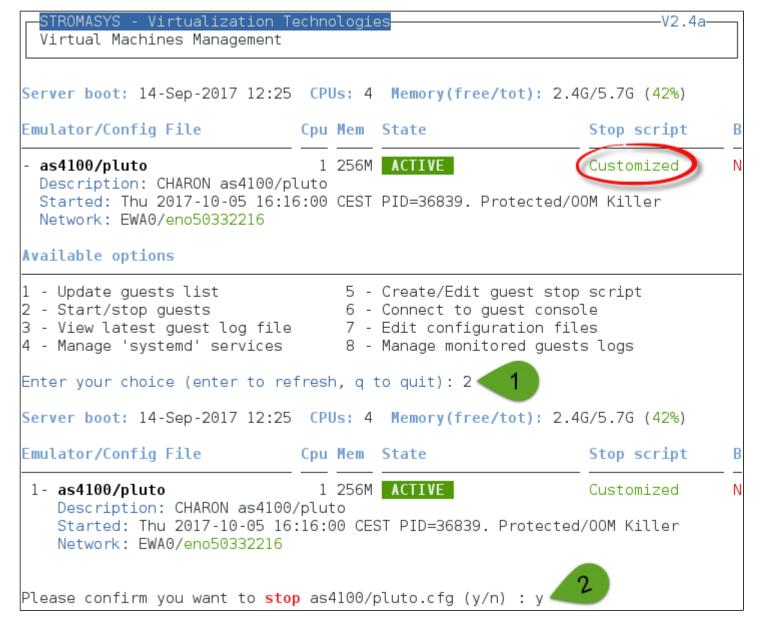

© Stromasys, 2017 54 / 125

```
Stopping charon pluto.service at 05-0ct-2017 16:22:44
      16:16:00 Started CHARON as4100/pluto.
Oct 05 16:22:44 Stopping CHARON as4100/pluto...
Oct 05 16:22:44 [INFO ] Stopping...
Oct 05 16:22:44 [INFO ] Executing stop script. Emulator pid is 36839.
Oct 05 16:22: 8EXPECT-I-BEGIN, Starting / UNIX... [2017-10-05 16:22:44]
Oct 05 16:22: 8
               %EXPECT-I-SNDRET, Sending carriage return... [2017-10-05 16:22:4
41
Oct 05 16:2248 %EXPECT-I-FOUND, Found SRM prompt [2017-10-05 16:22:44]
Oct 05 16:22: 8 %EXPECT-I-POWEROFF, Sending power off... [2017-10-05 16:22:44]
Oct 05 16:22: 8 %EXPECT-S-POWEROFF, power off completed. [2017-10-05 16:22:46]
Oct 05 16:22: %EXPECT-I-END, Exited with code 0. [2017-10-05 16:22:48]
Oct 05 16:22:48 [INFO ](Success.)
Oct 05 16:22:48 [INFO ] Process id 36839 has terminated
Oct 05 16:22:55 Stopped CHARON as4100/pluto.
```

We can see below the guest has been properly stopped and is now in INACTIVE / REQUESTED state:

| STROMASYS - Virtualization Te<br>Virtual Machines Management                                                                                                    | chno | ologie            | es                           | V2.4a        |   |
|----------------------------------------------------------------------------------------------------|------|-------------------|------------------------------|--------------|---|
| Server boot: 14-Sep-2017 12:25                                                                                                    | CPU  | Js: 4             | Memory(free/tot): 3.8        | G/5.7G (67%) |   |
| Emulator/Config File                                                                                                    | Cpu  | Mem               | State                        | Stop script  | В |
| - as4100/pluto Description: CHARON as4100/plustopped: Thu 2017-10-05 16:22 Network: EWA0/eno50332216  Available options                                                                          | uto  |                   | INACTIVE REQUESTED (success) | Customized   | N |
| <ul><li>1 - Update guests list</li><li>2 - Start/stop guests</li><li>3 - View latest guest log file</li><li>4 - Manage 'systemd' services</li><li>Enter your choice (enter to refresh,</li></ul> |      | 6 -<br>7 -<br>8 - | Manage monitored guest       | le<br>es     |   |

As we are running Red Hat Enterprise Linux 7.3 server, systemd allows us to check the status of the service.

Use option 4 of the menu can help seeing the result of the shutdown commands:

© Stromasys, 2017 55 / 125

```
Available options
                                    5 - Create/Edit quest stop script
1 - Update quests list
2 - Start/stop guests
                                    6 - Connect to guest console
3 - View latest guest log file
                                    7 - Edit configuration files
4 - Manage 'systemd' services
                                    8 - Manage monitored guests logs
Enter your choice (enter to refresh, q to quit): 4
Server boot: 14-Sep-2017 12:25 CPUs: 4 Memory(free/tot): 3.8G/5.7G (67%)
Emulator/Config File
                                                                                В
                               Cpu Mem State
                                                               Stop script
 1- as4100/pluto
                                 1 256M INACTIVE REQUESTED Customized
                                                                                Ν
   Description: CHARON as4100/pluto
   Stopped: Thu 2017-10-05 16:22:55 CEST (success)
   Network: EWA0/eno50332216
charon pluto.service status
charon_pluto.service - CHARON as4100/pluto
  Loaded: loaded (/etc/systemd/system/charon pluto.service; disabled; vendor pr
eset: disabled)
   Active: inactive (dead) since Thu 2017-10-05 16:22:55 CEST: 2min 44s ago
 Process: 43653 ExecStop=/opt/charon/utils/charon gstart stop /charon/pluto.cfg
 (code=exited, status=0/SUCCESS)
 Process: 35798 ExecStart=/opt/charon/utils/charon gstart start /charon/pluto.c
fg (code=exited, st<del>atus</del>=0/SUCCESS)
Main PID: 3683 (code=exited, status=0/SUCCESS)
Oct 05 16:15:59 ceres.stromasys.com charon gstart[35798]: [INFO ] License found.
Oct 05 16:15:59 ceres.stromasys.com charon gstart[35798]: [INFO ] Checking netwo
rk settinas...
Oct 05 16:15:59 ceres.stromasys.com charon gstart[35798]: [INFO ] Switching off
all offload parameters for interface eno50332216
Oct 05 16:15:59 ceres.stromasys.com charon gstart[35798]: [INFO ] Checking vdisk
files if any...
Oct 05 16:15:59 ceres.stromasys.com charon gstart[35798]: [INFO ] Starting emula
tor: /opt/charon/bin/as4100 -d /charon/pluto.cfg
Oct 05 16:15:59 ceres.stromasys.com charon gstart[35798]: [INFO ] 00M process ki
lling prevention is enabled
```

© Stromasys, 2017 56 / 125

```
Oct 05 16:16:00 ceres.stromasys.com charon gstart[35798]: [INFO ] Process 36839
is now protected
Oct 05 16:16:00 ceres.stromasys.com systemd[1]: Started CHARON as4100/pluto.
Oct 05 16:22:44 ceres.stromasys.com systemd[1]: Stopping CHARON as4100/pluto...
Oct 05 16:22:44 ceres.stromasys.com charon gstart[43653]: [INFO ] Stopping...
Oct 05 16:22:44 ceres.stromasys.com charon gstart[43653]: [INFO ] Executing stop
script. Emulator pid is 36839.
Oct O5 16:22:48 ceres.stromasys.com charon gstart[43653]: %EXPECT-I-BEGIN, Start
ing / UNIX... [2017-10-05 16:22:44]
Oct O5 16:22:48 ceres.stromasys.com charon gstart[43653]: %EXPECT-I-SNDRET, Send
ing carriage return... [2017-10-05 16:22:44]
Oct 05 16:22:48 ceres.stromasys.com charon gstart[43653]: %EXPECT-I-FOUND, Found
SRM prompt [2017-10-05 16:22:44]
Oct 05 16:22:48 ceres.stromasys.com charon gstart[43653]: %EXPECT-I-POWEROFF, Se
nding power off... [2017-10-05 16:22:44]
Oct 05 16:22:48 ceres.stromasys.com charon <code>gstart[43653]: %EXPECT-S-POWEROFF</code>, po
wer off completed. [2017-10-05 16:22:46](
Oct O5 16:22:48 ceres.stromasys.com charon gstart[43653]: %EXPECT-I-END, Exited
with code 0. [2017-10-05 16:22:48]
Oct 05 16:22:48 ceres.stromasys.com charon gstart[43653]: [INFO ] Success.
Oct 05 16:22:48 ceres.stromasys.com charon gstart[43653]: [INFO ] Process id 368
39 has terminated
Oct 05 16:22:55 ceres.stromasys.com systemd[1]: Stopped CHARON as4100/pluto.
Do you want to edit the .service file (y/n) ?
```

We can see above, the expect utility has been used, did connect to the console, found the SRM prompt (the as4100 was not booted) and then issued a "power off" command.

1 This depends of what you decide to display in the guest stop script.

With Linux systems not using systemd (Red Hat Enterprise Linux 6.x), we would have to look into a log file defined in the stop script / output redirection. For more information, see "VM management - Create/Edit guest stop script".

© Stromasys, 2017 57 / 125

### VM management - View guest log file

### Table of Contents

- Description
- Examples
  - Example1 Continuous view
  - Example2 Log edition

#### **Description**

Use this option to either edit the log files using a selected text editor or to have a continuous view ("live") of the log file for the selected guest.

#### Notes:

- Rotating log files are supported only with CHARON-AXP and CHARON-VAX V4.7 minimum and Linux Toolkit 42 minimum
- Log files are automatically archived at guest start whatever the log\_method parameter is set in the configuration file so a new one is created each time.
- The logs are kept for 60 days by default. See "Manage recursive jobs: license expiration check, log events (cron)" to change settings.
- When using the log file edition, only 16 most recent ones are displayed in the list. To get older files, you will need to find them in the log file folder with name identical to the defined log file and with extension:
  - ".upto<YYYY-MM-DD-HHMNSE>" (example: /charon/pluto.log.upto2015-07-02-172824) if the virtual machine is not using rotating log files or
  - as defined by the log rotation mechanism (example: /charon/logs/pluto-2015-11-30-14-13-55-000000000.log)

© Stromasys, 2017 58 / 125

#### Example:

```
STROMASYS - Virtualization Technologies
  Virtual Machines Management
Server boot: 14-Sep-2017 12:25 CPUs: 4 Memory(free/tot): 3.8G/5.7G (67%)
Emulator/Config File
                               Cpu Mem State
                                                                               В
                                                               Stop script
                                 1 256M INACTIVE REQUESTED Customized
- as4100/pluto
 Description: CHARON as4100/pluto
  Stopped: Thu 2017-10-05 16:22:55 CEST (success)
 Network: EWA0/eno50332216
Available options
1 - Update guests list
                                    5 - Create/Edit guest stop script
2 - Start/stop guests
                                    6 - Connect to guest console
3 - View latest guest log file
                                    7 - Edit configuration files
4 - Manage 'systemd' services
                                    8 - Manage monitored guests logs
Enter your choice (enter to refresh, q to quit): 3
Server boot: 14-Sep-2017 12:25 CPUs: 4 Memory(free/tot): 3.8G/5.7G (67%)
Emulator/Config File
                                                               Stop script
                                                                               В
                               Cpu Mem State
 1- as4100/pluto
                                 1 256M INACTIVE REQUESTED Customized
                                                                               Ν
    Description: CHARON as4100/pluto
    Stopped: Thu 2017-10-05 16:22:55 CEST (success)
    Network: EWA0/eno50332216
Found definition of log file: /charon/logs/pluto.log
Do you want a continuous view (1) or an editor view (2) (q to quit) ? lacktriangle
```

© Stromasys, 2017 59 / 125

#### **Examples**

#### **Example1 - Continuous view**

We can see below at point:

- (1) The utility displays the last 12 lines of the current log file. In this case the guest was in stopped state.
- (2) The log file became inaccessible. Reason the guest has been started hence the current log file was archived and a new one was created
- (3) The continuous view continues with the newly detected log file

```
Continuous view of /charon/logs/pluto.log
Press CTRL-C to stop (it is recommended to enlarge screen to 132 cols minimum)
20171005:161606:INFO :0:0000034B:scsi disk.( 574):
                                                     PKA 100 is being set ONLINE
container = "/data/disks/pluto data1.vdisk"
20171005:161606:INFO :0:00000348:scsi disk.( 562):
                                                     PKA 100 is being set OFFLINE
20171005:161606:INFO :0:0000034B:scsi disk.( 574):
                                                     PKA 100 is being set ONLINE
container = "/data/disks/pluto data1.vdisk"
20171005:162005:INFO :0:000003E6:ll sentine(1829):
                                                     Performing regular license c
heck ...
20171005:162008:INFO :0:000003DC:ll sentine(1922):
                                                     ... found license key 879642
840.
20171005:162244:INFO :0:SERVICE STOP REQUEST
20171005:162246:INF0 :0:000003D7:hexane.cxx(4946):
                                                     All virtual CPUs of "pluto"
have been stopped by now.
                                                     "AlphaServer 4100" stop requ
20171005:162246:INF0 :0:0000032D:hexane.cxx(2674):
est received.
20171005:162246:INFO :0:0000014C:lnxpackpor( 427):
                                                     EWA0
                                                              pping netw
                                                                            inter
face ... please wait.
20171005:162246:INFO :0:0000032E:hexane.cxx(2692):
                                                     Stopped.
tail: '/charon/logs/pluto.log' has been replaced;
                                                    following end of new file
20171005:164645:INFO :0:000003A5:hexane.cxx(5352)
                                                     session: loading built-in co
nfiguration "AlphaServer 4100"...
20171005:164645:INFO :0:000003A6:hexane.cxx(53
                                                     session: ... done loading bu
ilt-in configuration "AlphaServer 4100"
20171005:164645:INF0 :0:000003AA:hexane.cxx(5450):
                                                     session: loading configurati
on file "/charon/pluto.cfg"...
20171005:164645:INFO :0:000003AB:hexane.cxx(5474):
                                                     session: ... done loading co
nfiguration file "/charon/pluto.cfg"
20171005:164645:INFO :0:000003F2:sesmgr.cxx(1480):
                                                     session: default log file si
ze limit is 4194304 bytes
20171005:164645:INFO :0:0000032B:hexane.cxx(2588):
                                                     Start request received.
20171005:164646:INFO :0:000003AC:hexane.cxx(1311):
                                                     session: process affinity is
00000000000000F, system affinity is 00000000000000F
20171005:164646:INFO :0:000003D1:hexane.cxx(1575):
                                                     session: I/O domain affinity
is 0000000000000001, CPU domain affinity is 000000000000000E
20171005:164646:INFO :0:000003BA:ll sentine( 730):
                                                     Looking for a license key ..
20171005:164649:INFO :0:000003DC:ll sentine( 825):
                                                     ... found license key 879642
840.
20171005:164649:INFO :0:0000024D:hexane.cxx(2729):
                                                     STROMASYS SA, (C) 2009-2016
20171005:164649:INFO :0:00000408:hexane.cxx(2771):
                                                     CHARON-AXP (AlphaServer 4100)
```

© Stromasys, 2017 60 / 125

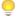

The continuous log view can be called using the command line "logtail", see Additional command lines

#### Example2 - Log edition

Select editor view (1), the log file (2) and specify if you want to display or not the "regular license check" messages (3). The editor will be selected depending on the preferences:

| Emu                             | lator/Config File                                                                                                    | Cpu Mem State                                                                           |                                                                                                    | Stop s                                                                 | Stop script B                            |  |
|---------------------------------|----------------------------------------------------------------------------------------------------|-----------------------------------------------------------------------------------------|----------------------------------------------------------------------------------------------------|------------------------------------------------------------------------|------------------------------------------|--|
| 1 -                             | as4100/pluto Description: CHARON as410 Started: Thu 2017-10-05 1 Network: EWA0/eno50332216                                                                                                    | 0/pluto<br>6:46:45 CES                                                                  | ACTIVE<br>ST PID=50621. Pro                                                                                                    | Custom                                                                 |                                          |  |
| Do<br>Log                       | nd definition of log file:  you want a continuous view files found (most recent  From                                                                                                    | (1) or an                                                                               |                                                                                                    | (q to quit) ?                                                          | 2 1                                      |  |
| 1<br>2<br>3<br>4<br>5<br>6<br>7 | Wed 04-0ct-2017 16:31:00 Wed 04-0ct-2017 17:46:35 Thu 05-0ct-2017 14:54:58 Thu 05-0ct-2017 15:02:24 Thu 05-0ct-2017 15:37:29 Thu 05-0ct-2017 16:03:11 Thu 05-0ct-2017 16:15:59 Thu 05-0ct-2017 16:46:45 Lock status: <monitored></monitored> | Wed 04-0ct Wed 04-0ct Thu 05-0ct Thu 05-0ct Thu 05-0ct Thu 05-0ct Thu 05-0ct Thu 05-0ct | t-2017 17:34:07<br>t-2017 17:56:32<br>t-2017 15:01:27<br>t-2017 15:04:47<br>t-2017 15:57:23<br>t-2017 16:11:50<br>t-2017 16:22:46<br>t-2017 16:50:07 | 13,001<br>11,261<br>4,961<br>4,613<br>5,556<br>5,413<br>5,196<br>4,742 | 169<br>149<br>59<br>55<br>64<br>63<br>59 |  |
| Fil<br>Do                       | ect the log file you want e selected: /charon/logs/p you want the full log or i ck' messages ['f' for full                                                                                                    | luto-2017-:                                                                             | 10-05-16-46-45-00<br>ed version withou                                                                                                    | 00000000.log<br>ut 'regular li                                         |                                          |  |

#### Notes:

- 'From' date is either based on the first line including a date found in the log file or on file creation time
- 'To' date corresponds to the date time the file was archived (renamed before guest start)
- Plt is highly recommended to use 'vim' or 'gvim' (if possible and if installed) to have the benefits of log highlighting

Price The log edition can be called using the command line "logview", see Additional command lines

© Stromasys, 2017

### VM management - Install, update or manage service

#### **Table of Contents**

- Description
- Examples
  - Red Hat Enterprise Linux 6 server
  - Red Hat Enterprise Linux 7 server (using systemd)

#### **Description**

Depending on Linux distribution and version, this option will have different names and functions:

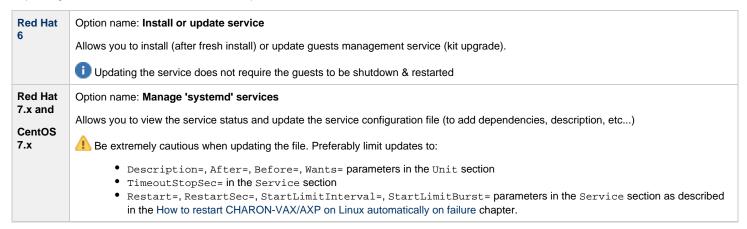

#### **Examples**

#### Red Hat Enterprise Linux 6 server

Below, an alert is displayed telling the service must be reinstalled (after kit upgrade):

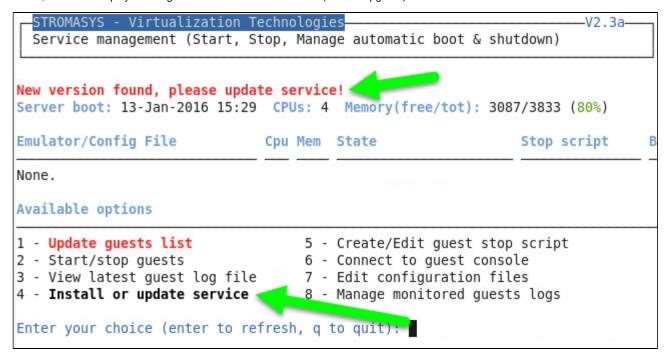

© Stromasys, 2017 62 / 125

In this case, the current version 2.3 will be replaced by 2.3a:

```
Enter your choice (enter to refresh, q to quit): 4

Current: script version in init.d is 2.3

New: script version in /utils is 2.3a

Do you want to copy from /utils to init.d (y/n) ? y

Copying file from /utils to init.d ...

Copied.

Installing service 'charon_gstart' ...

Done.

Press enter
```

#### Red Hat Enterprise Linux 7 server (using systemd)

```
STROMASYS - Virtualization Technologies
                                                                       -V2.3a-
  Service management (Start, Stop, Manage automatic boot & shutdown)
Server boot: 05-Feb-2016 11:32 CPUs: 8 Memory(free/tot): 215M/7.6G (2%)
Emulator/Config File
                               Cou Mem State
                                                                               В
                                                               Stop script
- as4100/pluto
                                 1 256M ACTIVE
                                                               Customized
                                                                               Ν
  Description: CHARON as4100/pluto
  Started: Tue 2016-03-22 16:05:13 CET (PID=2852)
 Network: EWA0/eno67109424
Available options
1 - Update guests list
                                    5 - Create/Edit guest stop script
2 - Start/stop guests
                                    6 - Connect to guest console
3 - View latest guest log file
                                    7 - Edit configuration files
4 (Manage 'systemd' services
                                    8 - Manage monitored guests logs
Enter your choice (enter to refresh, q to quit): 4
```

© Stromasys, 2017 63 / 125

We can see below the service is active and its most recent events:

```
Emulator/Config File
                               Cpu Mem State
                                                                               В
                                                               Stop script
 1- as4100/pluto
                                 1 256M ACTIVE
                                                               Customized
                                                                                Ν
    Description: CHARON as4100/pluto
    Started: Tue 2016-03-22 16:05:13 CET (PID=2852)
    Network: EWAO/eno67109424
 charon pluto.service status
â charon pluto.service - CHARON as4100/pluto
   Loaded: loaded (/etc/systemd/system/charon pluto.service; disabled; vendor pr
eset: disabled)
  Active: active (running) since Tue 2016-03-22 16:05:13 CET; 26min ago
  Process: 25944 ExecStop=/opt/charon/utils/charon gstart stop /charon/pluto.cfg
 (code=exited, status=0/SUCCESS)
  Process: 1987 ExecStart=/opt/charon/utils/charon gstart start /charon/pluto.cf
g (code=exited, status=0/SUCCESS)
 Main PID: 2852 (pluto)
   CGroup: /system.slice/charon pluto.service
           ââ2852 /opt/charon/bin/as4100 -d /charon/pluto.cfg
Mar 22 16:05:08 rhel70.stromasys.com systemd[1]: Starting CHARON as4100/pluto...
Mar 22 16:05:08 rhe170.stromasys.com charon gstart[1987]: [INFO ] aksusbd monito
r service status is: active
Mar 22 16:05:08 rhe170.stromasys.com charon gstart[1987]: [INFO ] Log monitor se
rvice status is: active
Mar 22 16:05:08 rhel70.stromasys.com charon gstart[1987]: [INFO ] Verifying lice
nse presence
Mar 22 16:05:13 rhel70.stromasys.com charon gstart[1987]: [INFO ] License found.
Mar 22 16:05:13 rhe170.stromasys.com charon gstart[1987]: [INFO ] Checking netwo
Mar 22 16:05:13 rhel70.stromasys.com charon gstart[1987]: [INFO ] Switching off
all offload parameters for interface eno67109424
Mar 22 16:05:13 rhe170.stromasys.com charon gstart[1987]: [INFO ] Checking vdisk
files if any...
Mar 22 16:05:13 rhe170.stromasys.com charon gstart[1987]: [INFO ] Starting emula
tor: /opt/charon/bin/as4100 -d /charon/pluto.cfg
Mar 22 16:05:13 rhel70.stromasys.com systemd[1]: Started CHARON as4100/pluto.
Do you want to edit the .service file (y/n) ? y
```

Now, we're going to update the default service description, here "CHARON as4100/pluto", using the "vim" editor:

```
[Unit]
Description=CHARON as4100/pluto DEMO
After=charon_logmon_pluto.service atd.service postfix.service ncu.service aksusb d.service
Wants=aksusbd.service

[Service]
Type=forking
WorkingDirectory=/opt/charon/log
ExecStart=/opt/charon/utils/charon_gstart start /charon/pluto.cfg
ExecStop=/opt/charon/utils/charon_gstart stop /charon/pluto.cfg

[Install]
WantedBy=multi-user.target
```

© Stromasys, 2017 64 / 125

#### Result:

```
STROMASYS - Virtualization Technologies-
  Service management (Start, Stop, Manage automatic boot & shutdown)
Server boot: 05-Feb-2016 11:32 CPUs: 8 Memory(free/tot): 213M/7.6G (2%)
Emulator/Config File
                              Cpu Mem State
                                                                                В
                                                               Stop script
- as4100/pluto _____
                              1 256M ACTIVE
                                                                                Ν
                                                               Customized
 Description: CHARON as4100/pluto DEMO
 Started: Tue 2016-03-22 16:05:13 CET (PID=2852)
 Network: EWAO/eno67109424
Available options
                                 5 - Create/Edit guest stop script
1 - Update guests list
2 - Start/stop guests
3 - View latest guest log file 7 - Edit configuration files 4 - Manage 'systemd' services 8 - Manage monitored quests 1
                                   8 - Manage monitored guests logs
Enter your choice (enter to refresh, q to quit):
```

© Stromasys, 2017 65 / 125

### VM management - Create/Edit guest stop script

#### **Table of Contents**

- Description
- · Explanation on the example file
  - Example with SSH, Tru64 guest
  - Example with SSH. OpenVMS quest
  - Example with Expect tool, Tru64 guest
  - Example with Expect tool, AXP VMS guest
  - Example with Expect tool, VAX VMS quest
- Optional guest display status script

#### **Description**

Use this option to edit the stop script that will be executed at service shutdown. The script is unique and uses the configuration file (full name) to select commands to be executed at guest shutdown (selected by "case in...").

If the script does not exist, it will be generated automatically based on existing guests list and will by default do nothing except preparing the script skeleton.

1 If guests are added after the script initialization, they will have to be inserted manually. This consists in adding a chapter for the new configuration file in the "case in..." command.

To be able to perform a clean shutdown of your Tru64 or OpenVMS virtual machine, you will have either to add your own shutdown scripts or to use the examples provided in the "charon\_gstart.stop.example" script located in the "/opt/charon/utils" folder.

In this script, examples are provided for clean shutdown using "ssh" or "expect" thanks to the "guest\_shutdown.exp" script (provided as an example). See Tips and Tricks - Shutdown quests with Expect tool for more.

#### Notes:

- Basic knowledge of shell programming is needed to implement the clean shutdown / stop script.
- "ssh" will require a trust to be created between the Linux server and the Tru64 or OpenVMS guest.
- "expect" will require you pass user and password to the script to enable it to connect to the OPA0 console via 'telnet' and execute the shutdown commands. The "guest\_shutdown.exp" script can perform operations to log off a user connected on the console (if the prompt is detected), enter a username/password to login (if "login:" or "username:" is detected), execute the shutdown command (if the prompt is detected) and detect the SRM prompt (>>>) to issue the "power off" command (AXP) or send the F6 key (VAX) if enabled.
  - Note any local existing connection to the console has to be killed before executing the expect script.
  - 1 If the console is locked from an external connection or if the prompt is not detected after sending a carriage return, the expect script will fail.

When editing this script (/opt/charon/utils/charon\_gstart.stop) you will be proposed to edit the example file at the same time to facilitate copy/paste operations if needed.

#### Note for Red Hat Enterprise Linux 7.x and CentOS 7.x

If your application and server needs time to shutdown, it could be necessary to give more time in the service definition to prevent from the service stop procedure to fail due to timeout.

To do so, open the "Manage 'systemd' services" option and edit the service configuration file. You can then add the TimeoutStopSec=parameter in the Service section.

#### Example:

[Service]
...
TimeoutStopSec=3min

🚺 More information can be found using the "# man systemd.service" command on your Linux server

© Stromasys, 2017 66 / 125

#### Explanation on the example file

#### Example with SSH, Tru64 gues

An ssh trust between the CHARON Linux server and the Tru64 guest must have been previously configured in order to use this method. See Tips and Tricks for help to setup the trust.

```
The case is defined for this configuration file
# Example with SSH, Tru64 quest
/opt/charon/cfg/pluto.cfg)
                                              Replace here by your Tru64 hostname or IP address
  HOSTNAM="pluto" •
  ssh -o ConnectTimeout=2 ${HOSTNAM} date >/dev/null 2>&1
  if test \$? = 0
  then
    SSHOUT=/opt/charon/log/console.stop.`basename $1|sed "s=\.cfg==g"`.${LOGDAT}.log
    ssh ${HOSTNAM} "/sbin/shutdown -h now" >>${SSHOUT} 2>&1
    sleep 5
    while test 1
    do
      ping -c2 ${HOSTNAM} >/dev/null 2>&1
      #--- Break if the system is no more responding
      test $? = 0 || break
      sleep 5
    done
    sleep 5
  fi
  #--- Killing/stopping the emulator
 PID=`ps -ef|grep "$2 -d $1"|grep -v grep|awk '{print $2}'`
  if test ${IS SYSTEMD} = 0
  then
    test -n "${PID}" && kill -9 ${PID}
  else
    SVC=`basename $1 | sed "s=\.cfg==q"`
    test -n "${PID}" && systematl kill charon ${SVC}
  fi
  #--- Logging the emulator stopped in the log file
  get_logfile $1
  echo "'date +'%Y%m%d:%H%M%S'':INFO :0:Emulator stopped at 'date'" >>${LOGF}
  exit 0
  ;;
```

#### **Principle**

- 1. Check the guest can be reached via "ssh" (adapt the ConnectTimeout value to your needs), if yes, issue the shutdown command, wait a few seconds and check if the guest can be "pinged" and repeat with an interval of 5 seconds. If the guest cannot be pinged, assume the shutdown procedure is complete
- 2. Kill the emulator process (Red Hat Enterprise Linux 6.x) or use the service kill command (RHEL 7.x and CentOS 7.x). Note: the shutdown commands does not power off nor stop the emulator process, that's why this operation is needed
- 3. Report the stop information within the guest log file

© Stromasys, 2017 67 / 125

#### Example with SSH, OpenVMS guest

An ssh trust between the CHARON Linux server and the OpenVMS guest must have been previously configured in order to use this method. See Tip s and Tricks for help to setup the trust.

```
The case is defined for this configuration file
 # Example with SSH, OpenVMS guest
 /opt/charon/cfg/vms.cfg)
                                               Replace here by your OpenVMS hostname or IP address
   HOSTNAM="vms" =
   ping -c2 ${HOSTNAM} >/dev/null 2>&1
   if test $? = 0
   then
     SSHOUT=/opt/charon/log/console.stop.`basename $1|sed "s=\.cfg==g"`.${LOGDAT}.log
     ssh system@${HOSTNAM} "@SYS\$SYSTEM:SHUTDOWN 0 CHARONSERVICE NO YES LATER NO NONE" >>
${SSHOUT} 2>&1
     sleep 5
     while test 1
        ping -c2 ${HOSTNAM} >/dev/null 2>&1
        #-- break if the system is no more responding
        test $? = 0 || break
        sleep 5
     done
     sleep 5
   fi
   #--- Killing the emulator
   PID=`ps -ef|grep "$2 -d $1"|grep -v grep|awk '{print $2}'`
   if test ${IS SYSTEMD} = 0
   then
      test -n "${PID}" && kill -9 ${PID}
   else
     SVC=`basename $1 | sed "s=\.cfg==g"`
      test -n "${PID}" && systemctl kill charon ${SVC}
   fi
   #--- Logging the emulator stopped in the log file
   get logfile $1
   echo "`date +'%Y%m%d:%H%M%S'`:INFO :0:Emulator stopped at `date`" >>${LOGF}
   exit 0
   ;;
```

#### **Principle**

- 1. Check the guest can be pinged (an "ssh" command as for the Tru64 example above can also be used), if yes, issue the shutdown command, wait a few seconds and check if the guest can be "pinged" and repeat with an interval of 5 seconds. If the guest cannot be pinged, assume the shutdown procedure is complete
- 2. Kill the emulator process (Red Hat Enterprise Linux 6.x) or use the service kill command (RHEL 7.x and CentOS 7.x). Note: the shutdown commands does not power off nor stop the emulator process, that's why this operation is needed
- 3. Report the stop information within the guest log file

© Stromasys, 2017 68 / 125

```
Example with Expect tool, Tru64 guest
```

```
# Example with Expect tool, AXP Tru64 guest
                                                        The case is defined for this configuration file
  /opt/charon/cfg/tru64example.cfg) 👕
   #--- Killing active connection to console if any
   CHK=`grep -v ^# $1 | grep -w load | grep -w virtual_serial_line | grep OPA`
   PORT=\echo ${CHK} | sed "s:\(\capaca.*port=\)\(\.*\):\2:g
   PID=`ps -ef|grep telnet|grep localhost|grep $PORT|grep -v script|awk '{print \$2}
   test -n "${PID}" && kill -9 ${PID}
   #--- Specify username, password and prompt below
   EXPUSR="root
   EXPPWD="charon"
   EXPPRT="#
   #--- Executing the expect script:
   #--- * no need to stop the emulator because the power off is done cleanly with expect
   EXPOUT=/opt/charon/log/console.stop.`basename $1|sed "s=\.cfg==q"`.${LOGDAT}.log
    /opt/charon/utils/guest_shutdown.exp ${PORT} ${EXPUSR} ${EXPPWD} "${EXPPRT}" UNIX >>
${EXPOUT} 2>&1
   RET=$?
    test ${IS SYSTEMD} = 1 && strings ${EXPOUT} | grep "%EXPECT-"
   exit ${RET}
   ;;
```

#### **Principle**

- 1. Check if there's an active connection to the console on the local host, kill if any.

  Reminder: 

  If the console is locked from an external connection or if the prompt is not detected after sending a carriage return, the expect script will fail.
- 2. Replace the user (EXPUSR), password (EXPPWD) and shell prompt (EXPPRT) with the ones corresponding to your guest (shell prompt is used to determine if a user is logged on the console)
- 3. Execute the "expect" script and report all output to /opt/charon/log/console.stop.<guest name</pre>.log. Note: no need to kill the
  emulator process here as the "power off" command is executed.

© Stromasys, 2017 69 / 125

#### Example with Expect tool, AXP VMS guest

```
# Example with Expect tool, AXP VMS guest
                                                   The case is defined for this configuration file
 /opt/charon/cfg/kerberos.cfg) ==
   #--- Killing active connection to console if any
   CHK=`grep -v ^# $1 | grep -w load | grep -w virtual_serial_line | grep OPA`
   PORT=`echo ${CHK} | sed "s:\(^.*port=\)\(.*$\):\2:g"`
   PID=`ps -ef|qrep telnet|qrep localhost|qrep $PORT|qrep -v script|awk '{print \$2}
   test -n "${PID}" && kill -9 ${PID}
   #--- Specify username, password and prompt below
   EXPUSR="system"
   EXPPWD="charon"
   EXPPRT=">
   #--- Executing the expect script:
   #---- * no need to stop the emulator because the power off is done cleanly with expect
   EXPOUT=/opt/charon/log/console.stop.`basename $1|sed "s=\.cfg==q"`.${LOGDAT}.log
   /opt/charon/utils/guest shutdown.exp ${PORT} ${EXPUSR} ${EXPPWD} "${EXPPRT}" VMS >>
${EXPOUT} 2>&1
   RET=$?
   test ${IS SYSTEMD} = 1 && strings ${EXPOUT} | grep "%EXPECT-"
   exit ${RET}
```

#### **Principle**

- 1. Check if there's an active connection to the console on the local host, kill if any.

  Reminder: 

  If the console is locked from an external connection or if the prompt is not detected after sending a carriage return, the expect script will fail.
- 2. Replace the user (EXPUSR), password (EXPPWD) and shell prompt (EXPPRT) with the ones corresponding to your guest (shell prompt is used to determine if a user is logged on the console)
- 3. Execute the "expect" script and report all output to /opt/charon/log/console.stop.<guest name</pre>.log. No need to kill the emulator
  process here as the "power off" command is executed.

© Stromasys, 2017 70 / 125

#### **Example with Expect tool, VAX VMS guest**

```
# Example with Expect tool, VAX VMS guest
                                                    The case is defined for this configuration file
  /opt/charon/cfg/mymv3k198.cfg)
   #--- Killing active connection to console if any
   CHK=`grep -v ^# $1 | grep -w load | grep -w virtual_serial_line | grep OPA`
   PORT=\echo ${CHK} | sed "s:\(\capaca.*port=\)\(\.*$\):\2:g
   PID=`ps -ef|grep telnet|grep localhost|grep $PORT|grep -v script|awk '{print \$2}'
   test -n "${PID}" && kill -9 ${PID}
   #--- Specify username, password and prompt below
   EXPUSR="system"
   EXPPWD="charon"
   EXPPRT="> '
   #--- Executing the expect script:
   EXPOUT=/opt/charon/log/console.stop.`basename $1|sed "s=\.cfg==g"`.${LOGDAT}.log
    opt/charon/utils/guest shutdown.exp ${PORT} ${EXPUSR} ${EXPPWD} "${EXPPRT}" VMS >>>
${EXPOUT} 2>&1
   RET=$?
   test ${IS SYSTEMD} = 1 && strings ${EXPOUT} | qrep "%EXPECT-"
   if test \{RET\} = 9
   then
     #--- Killing the emulator if stop_on=F6 is not set (no 'power off' command for VAX)
     PID=`ps -ef|grep "$2 -d $1"|grep -v grep|awk '{print $2}'
     test -n "${PID}" && kill -9 ${PID}
     #--- Logging the emulator stopped in the log file
     get logfile $1
     echo "'date +'%Y%m%d:%H%M%S'':INFO :0:Emulator stopped at 'date' ">>${LOGF}
     RET=0
   fi
   exit ${RET}
   ;;
```

#### Principle

- 1. Check if there's an active connection to the console on the local host, kill if any.
  - Reminder: 1 If the console is locked from an external connection or if the prompt is not detected after sending a carriage return, the expect script will fail.
- 2. Replace the user (EXPUSR), password (EXPPWD) and shell prompt (EXPPRT) with the ones corresponding to your guest (shell prompt is used to determine if a user is logged on the console)
- 3. Execute the "expect" script and report all output to /opt/charon/log/console.stop.<guest name</pre>.log.
  - a. VAX systems have no "power off" command so the F6 key will be sent.
  - b. The F6 key can be enabled or not in the configuration file. The expect script will send it if the "power off" command fails and if F6 operation fails, it will exit with return code 9 meaning the emulator process will have to be killed.
  - c. If the "expect" script returns the error code 9, this means the F6 key is not defined in the configuration file and then the emulator process must be killed
  - d. Report the stop information within the guest log file

© Stromasys, 2017 71 / 125

#### Optional guest display status script

It is possible to create a script, "/opt/charon/utils/charon\_gstart.chkrun" (an example is provided in the 'charon\_gstart.chkrun.example 'file) that will add a status line while displaying the guests list for running guests only. This script, if needed, has to be created manually and must be executable.

This status line is the result of the command you executed for that guest (known by its configuration file), for example a ping, an ssh command displaying uptime (Tru64) or boottime (OpenVMS).

#### Display output example:

```
STROMASYS - Virtualization Technologies
                                                                       V1.18-
 Connection to guest console
Server boot: 14-Sep-2017 12:25 CPUs: 4 Memory(free/tot): 2.4G/5.7G (41%)
Emulator/Config File
                               Cpu Mem State
                                                               Stop script
                                                                               В
                                                                               Ν
1- as4100/pluto
                                 1 256M ACTIVE
                                                               Customized
   Description: CHARON as4100/pluto
   Started: Fri 2017-10-06 15:48:28 CEST PID=99892. Protected/00M Killer
   Guest OS response: 15:54 up 5 mins - pluto V5.1
   Port: 10012
   Console log/configuration file: /charon/logs/pluto-OPAO.log
   Network: EWA0/eno50332216
k- Kill active telnet connection(s) on console(s)
v- View console log files
Choice ('q' to quit):
```

© Stromasys, 2017 72 / 125

#### Script example:

宁 In this example, we'll use "ssh" to display the guest "uptime" and the result of the "uname -nr" command (name of the node + release number of the operating system)

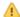

1 The last 2 lines are mandatory

exit \${RETVAL}

```
# touch /opt/charon/utils/charon_gstart.chkrun
# chmod 744 /opt/charon/utils/charon_gstart.chkrun
# vim /opt/charon/utils/charon_gstart.chkrun
#!/bin/sh
#
# Parameter $1: contains full path to cfg file
 #
case "$1"
  /charon/pluto.cfg)
    ssh -o ConnectTimeout=2 pluto "uptime|cut -f1 -d',';echo ' - ';uname -nr" 2>/dev/null
    RETVAL=$?
    ;;
   * )
    echo "Invalid parameter '$1'"
    RETVAL=1
    ;;
esac
echo "==RETVAL=${RETVAL}=="
```

73 / 125 © Stromasys, 2017

#### Example file provided (contains example for Tru64 and OpenVMS):

```
[root@rhel70 utils]# cat charon_gstart.chkrun.example
#!/bin/sh
#
# Parameter $1: contains full path to cfg file
#
case "$1"
in
  /opt/charon/cfg/pluto.cfg)
    ssh -o ConnectTimeout=2 pluto ("uptime)cut -f1 -d',' " 2>/dev/null
   RETVAL=$?
  /opt/charon/cfg/vms.cfg)
    ssh -o ConnectTimeout=2 system@vm ("write sys\$output \"Booted ''f\$getsyi(\"boottime\")'\
                                                                                                  2>/dev/null
   RETVAL=$?
    echo "Invalid parameter '$1'"
   RETVAL=1
    ;;
esac
echo "==RETVAL=${RETVAL}=="
exit ${RETVAL}
```

The example file is "/opt/charon/utils/charon\_gstart.chkrun.example".

© Stromasys, 2017 74 / 125

## **VM management - Connect to guest console**

#### **Table of contents**

- Description
- Special comments in configuration file
- Example

### **Description**

Use this option to connect to the guests consoles.

#### Notes:

- Itelnet package must be installed, it will be used to connect from the CHARON server to the virtual machine console
- The session will be recorded in a log file:
  - If 'set OPA0 log=' is found in the configuration file (not available with all CHARON products versions), the log will be stored in the temporary folder: '/tmp/console.<configuration file name shortened>.tmp.log' and will be overwritten for each session. It is just kept for information as the console log is managed by the CHARON emulator itself.
  - If there is no 'set OPAO log=' line in the configuration file, the file will be located in '/opt/charon/log/console.<configuration file name shortened>.log'
- If 'stop\_on' and/or 'break\_on' features are enabled in the configuration file, this will be reminded before starting the telnet session
- To leave the telnet session, press the escape character which is by default CTRL + ]. This character can be changed in the /root/.telnetrc file by defining the 'set escape' parameter:

#### Example:

```
# cat /root/.telnetrc
DEFAULT
  mode char
  set escape 2
#
```

- Pressing the escape key will lead you to the 'telnet>' prompt. To leave the session, enter 'quit'
- If a connection to the console is active from the server, you will be prompted to kill the previous one.
- · If a connection to the console is active from another location, it will be displayed but will not be killed. This will have to be done manually.
- Emulator termination check:
  - For CHARON-AXP, if the 'power off' command is detected (or shortened command), the guest STOP state will be set to REQUESTED
  - · If the emulator is no more running when you leave the session, you will have to confirm that is requested or not
- 1 The console port number is displayed per guest. If a port number is used more than once, an alert will be displayed

© Stromasys, 2017 75 / 125

## Special comments in configuration file

For ease of use, it is possible to add formatted comments in the configuration file. These comments will appear before connecting to the console and can be used to describe the configuration, disks usage, etc...

To enable this feature, edit the configuration file and add comments starting with "#INFO:"

#### Example:

```
#INFO: AS4100 / pluto - demo for documentation purpose 🏏
#----
set session hw model = AlphaServer 4100
set session configuration name = "pluto"
set session log = "/charon/logs"
set ace cpu architecture = EV56
set rom dsrdb[0] = 1408 system_name = "AlphaServer 4100 5/400"
set session n of cpus=1
set ram size=256
set rom container="/charon/pluto.bin"
set toy container="/charon/pluto.dat"
load virtual serial line OPAO port=10003
set OPA0 stop on = F6
set OPA0 break on = "Ctrl-P"
set OPAO log = "/charon/logs"
load DE500BA/dec21x4x EWA interface=EWA0
load packet port/chnetwrk EWA0 interface="eno67109424"
#INFO: DKA0 = Tru64 V5.1b system disk 🗸
set PKA container[0] = "/data/disks/pluto tru64.vdisk"
#INFO: DKA400 = Tru64 installation CDROM 01 (iso) 💋
set PKA container[400] = "/kits/V5.1Br2650_01.iso"
```

© Stromasys, 2017 76 / 125

### **Example**

```
STROMASYS - Virtualization Technologies
                                                                         -V1.18—
 Connection to guest console
Server boot: 14-Sep-2017 12:25 CPUs: 4 Memory(free/tot): 2.4G/5.7G (41%)
Emulator/Config File
                               Cpu Mem State
                                                                 Stop script
                                                                                 В
1- as4100/pluto
                                  1 256M ACTIVE
                                                                 Customized
                                                                                 Ν
   Description: CHARON as4100/pluto
   Started: Fri 2017-10-06 16:19:43 CEST PID=120695. Protected/00M Killer
   Guest OS response: 16:21 up 1 min - pluto V5.1
   Port: 10012
   Console log/configuration file: /charon/logs/pluto-OPAO.log
   Network: EWA0/eno50332216
k- Kill active telnet connection(s) on console(s)
v- View console log files
Choice ('q' to quit): 1
Configuration description:
AS4100 pluto demo - Development server
DKA0 = Tru64 system disk
DKA100 = Data 1
                                             These lines are extracted from the
DKA101 = Data 2
                                           configuration file, comment lines starting
MKA601 = Tape 1
                                                    with "#INFO:"
MKA602 = Tape 2
Press enter
```

login:

```
Console settings correctly set to:
load virtual serial line OPAO port=10012
To leave the console, press the escape character as shown below in the
line 'Escape character is...' and enter 'quit' at the 'telnet>' prompt.
Default escape character can be changed in the $HOME/.telnetrc file under the
machine or DEFAULT paragraph with the command: set escape <newchar>
WARNING The virtual machine can be powered off by pressing F6
WARNING The virtual machine can be stopped by pressing CTRL-P
Script started, file is /tmp/console.pluto.tmp.log
Trying ::1...
telnet: connect to address ::1: Connection refused
Trying 127.0.0.1...
Connected to localhost?
Escape character is
####################################
root passwd =
####################################
HP Tru64 UNIX V5.1B (Rev. 2650) (pluto) console
```

© Stromasys, 2017 78 / 125

## VM management - Edit configuration files

### **Description**

Use this option to edit the virtual machine(s) configuration file(s).

#### Notes:

- Changes will be applied on emulator restart
- Some checks will be performed on network interface upon exit:
  - If virtual disk files (.vdisk) are used then their existence will be checked.
  - If the log file defined is a folder, an error message is displayed (currently not supported)
  - ⚠ If you change the log file name, you must remove the previous log monitoring service associated with this log file and recreate the service. See Manage monitored guests logs
  - If the network interface does not exist, an error message is displayed
  - If the network interface has an assigned IP address, an error message is displayed
  - If the network interface is not managed by 'ncu', an error message will be displayed
  - If the network interface is used in another configuration file, an error message will be displayed
- All offload parameters will be switched off automatically at guest start.
- Actating log files are supported only with CHARON-AXP and CHARON-VAX V4.7 minimum and Linux Toolkit 42 minimum

#### **Example**

We will add several issues in the "pluto" virtual machine configuration file:

- the log file will be changed from a rotating log file set to "/charon/logs" to another one which is a folder or a file that does not exist: "/charon/logsINEX"
- the network interface "ensinex" will be added whereas this interface does not exist,
- a virtual disk that does not exist will be added

```
STROMASYS - Virtualization Technologies
                                                                        -V1.6-
  Edit configuration files
Server boot: 14-Sep-2017 12:25 CPUs: 4
                                        Memory(free/tot): 3.8G/5.7G (66%)
Emulator/Config File
                               Cpu Mem
                                        State
                                                                Stop script
                                                                                В
 1- as4100/pluto
                                 1 256M INACTIVE REQUESTED Customized
                                                                                Ν
   Description: CHARON as4100/pluto
   Stopped: Fri 2017-10-06 16:29:41 CEST (success)
   Guest OS response: N/A
   Network: EWA0/eno50332216
Note: changes will be taken into account on service/quest restart
```

© Stromasys, 2017 79 / 125

Depending on preferences, the file will be edited in the preferred editor or you will be prompted to select the editor.

When the editor will be closed, in our case 'gedit', some checks will be performed:

# STROMASYS - Virtualization Technologies V1.6-Edit configuration files Configuration description Configuration file: /charon/pluto.cfg AS4100 pluto demo - Development server DKA0 = Tru64 system disk DKA100 = Data 1DKA101 = Data 2MKA601 = Tape 1MKA602 = Tape 2Log file is set to: /charon/logs/pluto.log (rotating log file) Checking virtual disks and iso files... - /data/disks/pluto\_dataXXX.vdisk: file does not exist or is empty 🗶 Done. Checking network interfaces... <mark>√arning/ncu</mark>: Interface 'eno50332216' is not managed by 'ncu' (EWA0) 💥

Press enter

© Stromasys, 2017 80 / 125

When the issue have been solved, the following output is displayed:

```
STROMASYS - Virtualization Technologies
 Edit configuration files
Configuration description
Configuration file: /charon/pluto.cfg
AS4100 pluto demo - Development server
DKA0 = Tru64 system disk
DKA100 = Data 1
DKA101 = Data 2
MKA601 = Tape 1
MKA602 = Tape 2
Log file is set to: /charon/logs/pluto.log (rotating log file) 🕢
Checking virtual disks and iso files..
Done.
Checking network interfaces...
Done.
Press enter
```

# **VM** management - Manage monitored guests logs

## **Description**

This option is also available from the main menu.

Please follow this link: Manage monitored guests logs

© Stromasys, 2017 82 / 125

# Manage monitored guests logs

## **Description**

A service can be defined in order to monitor the guests log files to look for key removal messages (based on interval defined on the dongle) and/or informational, warning and error messages. It also monitors in parallel dongle removal (immediate mode).

The service works with a list of log files to be monitored.

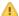

The log file name must be defined with full path within the configuration file.

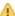

A Rotating log files are supported only with CHARON-AXP and CHARON-VAX V4.7 minimum and Linux Toolkit 42 minimum

## **Management**

This option offers the possibility to edit the log file list, start/stop monitoring for a guest, view the guest log file, view the monitoring log file, install or update log monitoring service for Linux servers without "systemd" feature (Red Hat 6) or to manage "systemd" services for Linux servers with "systemd" (Red Hat 7 and Fedora) and to start/restart the aksusb log monitoring.

#### Example1 - Red Hat Enterprise Linux 6:

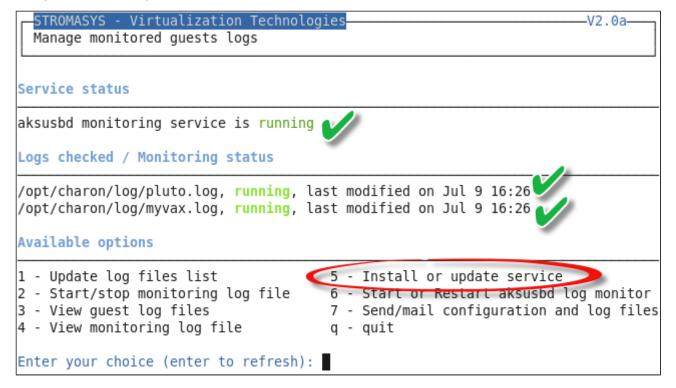

© Stromasys, 2017 83 / 125

#### Example2 - Red Hat Enterprise Linux 7:

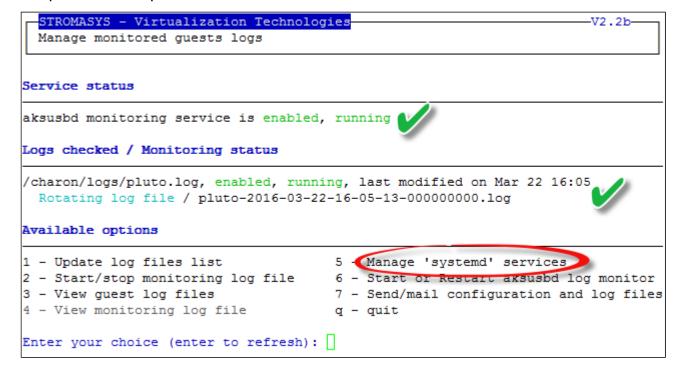

#### Notes:

- The list of monitorted log files is automatically filled with the log files found in the configuration files for guests defined with the Service management (Start, Stop, Manage automatic boot & shutdown) menu option when selecting the "Update log files list" option 1.
- · The install/update service option will just restart the log monitoring service and not the guest.
- The aksusbd log monitoring will look into the "/var/log/messages" log file (Red Hat 6) or will check the journalctl (Red Hat 7 and Fedora) and will send an alert on dongle removal and dongle detected guite immediately
- The guest log monitoring:
  - will send alerts when information, warning and error messages will be detected depending on the alert level defined at Alerts
    management Select guests log alert level. Note alerts will be send in a bulk email message by default: one alert every 1 minute based
    on crontab entry settings for '/opt/charon/utils/charon\_logevent' (see Manage recursive jobs: license expiration check, log
    events (cron))
  - It will also send alerts on guest start and stop
  - Dongle removal and detection alert messages will be sent based on license check interval defined with the license (default is 1 hour).
  - · Each time a license is detected in the guest log file, an expiration check will occur and will send alerts if necessary
  - On rare cases, the dongle can be seen as unplugged whereas it is still plugged in leading the virtual machine to stop. The log monitoring feature is then able to detect this case and perform the necessary actions. More information is available in our Knowledge base in this article: CHARON for Linux Detected removal of the license whereas dongle is connected
- ii If you remove a guest from the "Service management Update guests list" option, the log monitoring service will be removed from the list
- In case you're using regular (main) and backup license dongles, you will receive a "License dongle found" alert on dongle switch.
  - 🔔 If the alert tells you the license detected is a "Runtime limited license", you'll have to replace your regular dongle as soon as possible.
- If you have more than one virtual machine running on the same server, do not use the same log file name more than once even if the log folders are different
- 🔹 🔛 If you change the folder of an existing virtual machine, you'll have to update the service manually (Red Hat Enterprise Linux 7+ and Fedora)

© Stromasys, 2017 84 / 125

# Send configuration and log files via mail

## **Description**

Use this option to send configuration and log files to an email recipient.

#### Notes:

Tonly for guests defined in the Service management (Start, Stop, Manage automatic boot & shutdown) menu option

Do not send these files directly to our support team otherwise the sender will not be recognized by our ticketing tool. Please send it to you then forward it to our support team.

By default, the 3 most recent log files and the configuration file will be included in the email, zipped

extension).

1 Configuration and log files (latest 64 lines) will be displayed within the message body and will also be attached to the email as a zip file.

## **Example**

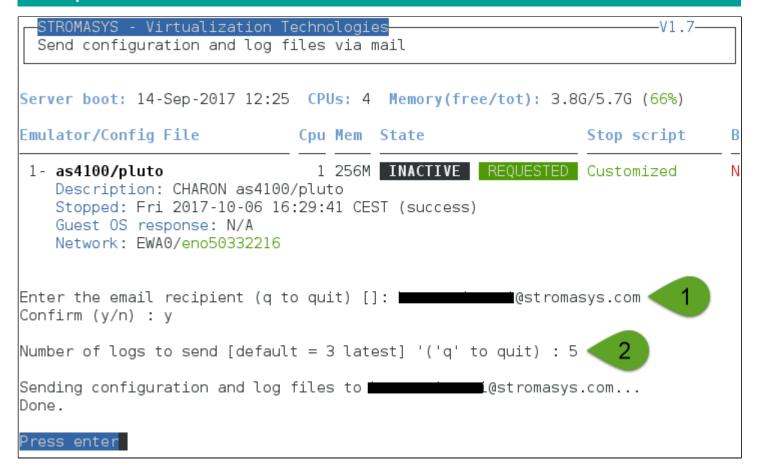

© Stromasys, 2017 85 / 125

Below is an example of email received:

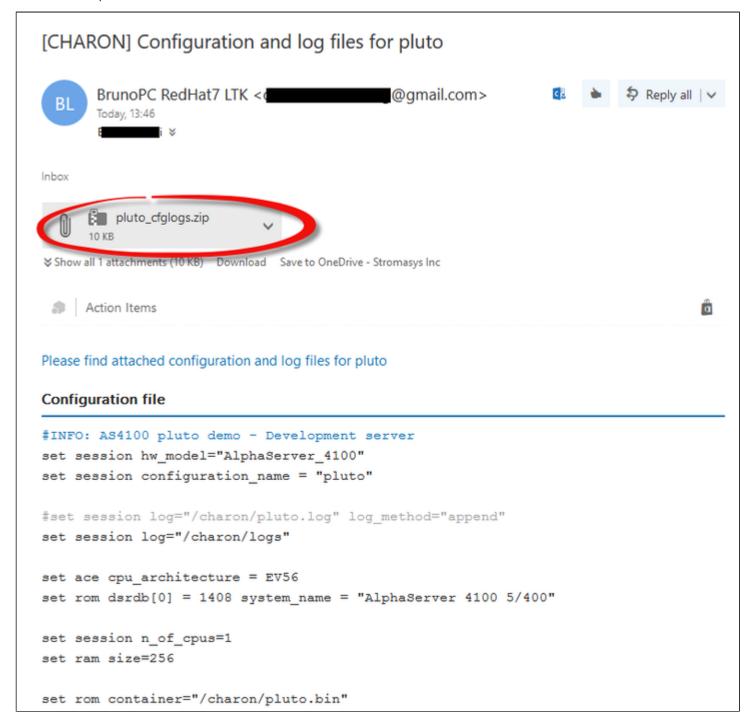

© Stromasys, 2017 86 / 125

## **Preferences**

## **Description**

This option allows the users to define the following settings:

- default editor for Character User Interface and Graphical User Interface with the selection mode, automatic or on demand. Automatic means the GUI will be preferred (if defined) if available otherwise the CUI editor will be used
- continuous log view:
  - start or not when the virtual machine is started from the menu
  - display or not a reminder to tell how to exit from the view (CTRL-C)
- Out Of Memory killer settings. The following settings are used to prevent OOM Killer to kill the processes if the available memory is low.
  - Globally disabled or not
  - disabled per virtual machine. Note: when displaying the list of Virtual Machines, a message will be displayed to confirm the running VM is protected against OOM Killer ("Protected/OOM Killer")

## **Example**

```
Preferences

1 - Default editor:
    Character User Interface (CUI) = vim
    Graphical User Interface (GUI) = gedit
    Selection mode = auto

2 - Continuous log view:
    Automatically start with guest start: true
    Press CTRL-C line display/reminder: enabled

3 - Out Of Memory (00M) settings
    OOM global status = enabled
    Charon VM process killing prevention = enabled

Enter your choice ('q' to quit):
```

© Stromasys, 2017 87 / 125

# Manage recurring jobs: license expiration check, log events (cron)

## **Table of Contents**

- Description
- Scheduled jobs details
  - Expiration check alert (charon\_expchk)
  - Monitor abnormal termination of the guests (charon\_mongstop)
  - Log events (charon\_logevent)
  - Logs archiving utility

## **Description**

Use this option to check and open the root's "crontab" file in order to schedule recursive jobs.

#### Example:

```
Checking...
Checking 'charon_expchk' presence in crontab file...
Checking 'charon_logevent' presence in crontab file...
Checking 'charon_logarchive' presence in crontab file...
Done.

Updating crontab...
crontab: no changes made to crontab

Checking...
Checking 'charon_expchk' presence in crontab file...
Checking 'charon_logevent' presence in crontab file...
Checking 'charon_logarchive' presence in crontab file...
Checking 'charon_logarchive' presence in crontab file...
Done.
Press ENTER to continue.
```

#### Notes:

- Alerts will be sent using the common alert script, see chapter Alerts management Update/reinstall common alert script
- License expiration alert levels are explained here: License expiration check
- If the "crontab" file does not exist, it is initialized with comments in order to facilitate settings like this:

© Stromasys, 2017 88 / 125

```
# root crontab
#----
# Syntax:
#
#
                     * command to execute
#
#
#
                     +---- day of week (0 - 6) (0 to 6 are Sunday to Saturday, or use names)
                +---- month (1 - 12)
#
             ----- day of month (1 - 31)
#
          ----- hour (0 - 23)
#
        ----- min (0 - 59)
# Checks for license expiration: runs everyday at 09:00 with alert set to 15 days before expiration
0 9 * * * /opt/charon/utils/charon_expchk 15
#
# Monitor unrequested guests stop
   * * * /opt/charon/utils/charon_mongstop
#
# Log events report
* * * * * /opt/charon/utils/charon_logevent
# Logs archiving utility (each Monday 00:00)
0 0 * * 1 /opt/charon/utils/charon_logarchive -keep=60 -zip
```

## Scheduled jobs details

### Expiration check alert (charon\_expchk)

1 The expiration check alert sends alerts by default 15 days before expiration (7 days in interactive mode).

This number of days can be changed using parameter 1 as number of days

### Example for 21 days, running everyday at 08:00AM and 04:00PM (16:00):

```
0 8,16 * * * /opt/charon/utils/charon_expchk 21
```

More details on crontab at: http://en.wikipedia.org/wiki/Crontab (credits: wikipedia)

The '-nomail' parameter can be used to make the script check if the license dongle can be read: if not or if a timeout is detected, the aksusbd drivers are restarted. This is mainly used for debugging.

## Monitor abnormal termination of the guests (charon\_mongstop)

This job is active by default, it is recommended not to prevent it from running. It's goal is to send alerts if a guest has been stopped whereas it was not requested.

It is used only with Red Hat Enterprise Linux 6.x.

Red Hat Enterprise Linux 7.x and CentOS 7.x are using systemd feature to monitor service abnormal termination so the corresponding lines will not be added in the crontab.

© Stromasys, 2017 89 / 125

## Log events (charon\_logevent)

This job is active by default, it is recommended not to prevent it from running. It's goal is to scan for events in the guests active log files and send alerts based on alert level defined by the administrator. It runs by default every 1 minute so alerts will be sent in bulk mode rather than one alert per error detected. The interval can be updated at your convenience.

## Logs archiving utility

This utility will archive services log files and guests console log files (if not managed by the emulator itself)

Default from the crontab entry is to keep files for 60 days and then zip older log files. Zipped files will be kept for 6 months

# Alerts management

### **Table of contents**

- Description
- Settings
  - Mail mode (TEXT/HTML)
  - Mail recipients list
  - Mail sender
  - Create/update alert mail footer
  - Enable/disable wall alert messages
  - Update/reinstall common alert script
  - Select guests log alert level
  - View alerts history
  - License expiration alerts from guests
  - Alerts simulator

## **Description**

Use this option to change alert management settings as shown below:

### STROMASYS - Virtualization Technologies Alerts management No Parameter Current value(s) 1 - Mail mode (text/html) HTML - Mail recipients list @stromasys.com 3 - Mail sender (optional) BrunoPC RedHat7 LTK STROMASYS Bruno PC - RHEL 7.x Toolkit So - Create/Update alert mail footer - 'wall' alert messages Disabled - Update/reinstall alert script Installed (from example) - Select guests log alert level WARNING + ERROR 8 - View alerts history (634 alerts) Last update: Mon 09-0ct-2017 13:53:01 9 - Lic. expiration alerts from guests Disabled 10- Alerts simulator Enter your choice ('q' to quit):

## **Settings**

### Mail mode (TEXT/HTML)

Alerts are by default sent in HTML format. With some mail clients, HTML mails are not correctly displayed or even rejected. This option is used to switch between HTML format and pure TEXT format.

© Stromasys, 2017 91 / 125

#### HTML mail example:

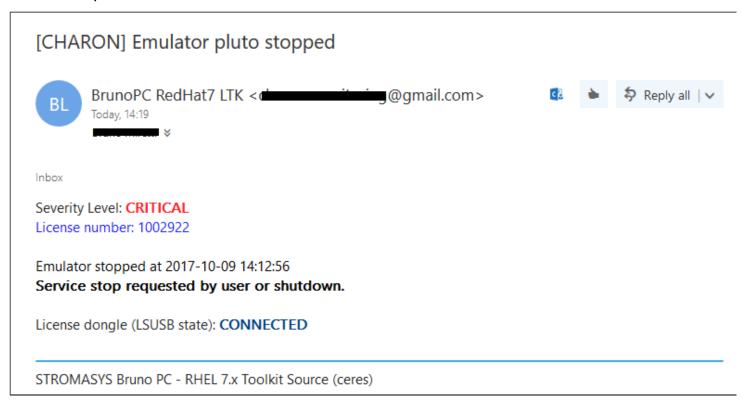

#### **TEXT** mail example:

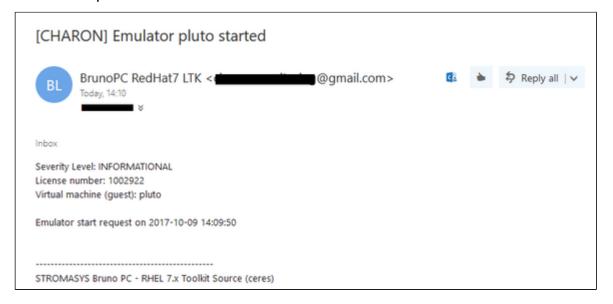

### Mail recipients list

All alerts coming from monitoring scripts and checks scripts are sent using a common alert script that sends emails (via "sendmail") to the recipients list that can be defined using this option.

1 The common alert script can be customized too if you prefer not to receive emails and use commands from your monitoring software for example.

1 Do not add blank lines and set one recipient per line

© Stromasys, 2017 92 / 125

#### Mail sender

This optional option allows you to define the sender name instead of the default one (root@hostname)

### Create/update alert mail footer

Used to add comments at the end of the mail.

HTML tags like new line, font and bold can be added within the file. In case the format is switched to TEXT, these tags will be automatically removed from the text mail.

#### Example:

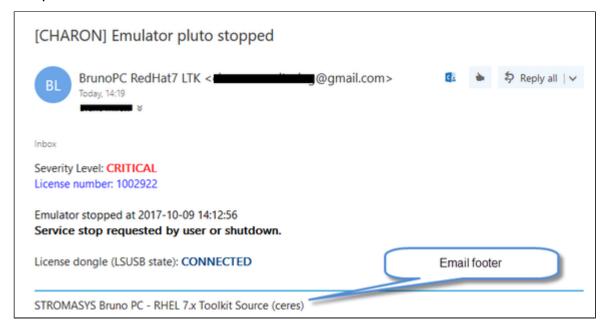

## Enable/disable wall alert messages

This option enables or disables (default) the "wall" messages sent via the alert script.

#### Update/reinstall common alert script

All alerts coming from monitoring scripts and checks scripts are sent using a common alert script.

If this script does not exist, it is initialized by copying an example provided in the kit.

If it exists and is different from the original one, you are invited to reinitialize it from the default one:

- Answer "yes" if you did not change the original script file and you have updated the Linux Toolkit (read the corresponding release notes)
- Do not answer "yes" if you customized your own alert script.
  - In case you've overwritten the existing alert script, the previous version can be restored from the "/charon/archive" folder

#### Example:

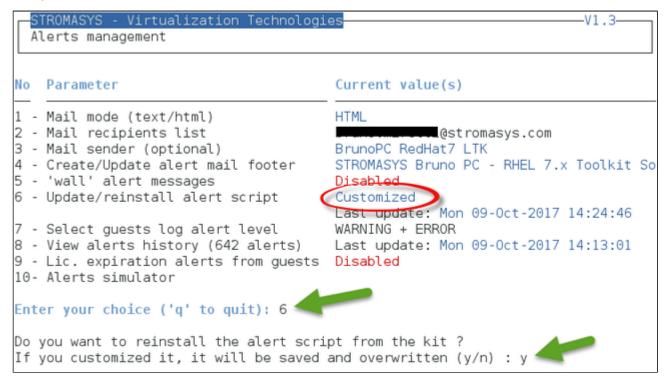

This script can be customized to send alerts the way you want, adding for example commands to link with your monitoring tool. It is based on an alert code passed as parameter 1.

All other parameters are information related to the alert. The script uses templates in order to send emails and wall messages (see "/opt/charon/utils/templates/\*.wall" files if needed).

The table below lists all available values for parameter 1 in case you plan to customize the scripts and send alerts by your own (monitoring software lines of commands, snmptrap, etc...)

© Stromasys, 2017 94 / 125

## Parameter 1 can have the following values:

| Parameter 1   | Severity                                  | Description                                                                                                    |
|---------------|-------------------------------------------|----------------------------------------------------------------------------------------------------|
| ABORTED       | CRITICAL                                  | Guest has stopped without user or service request                                                                                                    |
| AKSUSBFAIL    | CRITICAL                                  | If the dongle is detected as removed whereas it is disconnected, the askusb daemons are restarted. If the restart fails after 15 tries, this message is sent                                                       |
| BOOTDUPL      | WARNING                                   | Tried to start a guest that is already running or a guest is found more than once in the guests list                                                                                                    |
| BOOTNOTFND    | CRITICAL                                  | The file containing the guests to start is empty or not found                                                                                                    |
| EMULSTART     | INFORMATIONAL                             | Emulator has been started                                                                                                    |
| EXPCHK        | CRITICAL, MAJOR,<br>MINOR,<br>INFORMATION | The license is about to expire                                                                                                    |
| FOUND         | INFORMATIONAL                             | License dongle found at startup                                                                                                    |
| HASPWARN      | CRITICAL                                  | Warning messages found in the license, guests cannot start                                                                                                    |
| IFCFGADDR     | CRITICAL                                  | The network interface defined in the configuration has already an assigned IP address, cannot be used for guest                                                                                                    |
| IFCFGCRIT     | CRITICAL                                  | One parameter in the ifcfg-ethN file is not configured correctly (mandatory value)                                                                                                    |
| IFCFGUNKN     | CRITICAL                                  | The interface name defined in the configuration file is not valid (not found with 'ifconfig <eth>' command)</eth>                                                                                                  |
| IFCFGWARN     | WARNING                                   | One parameter in the ifcfg-ethN file is not configured correctly (recommended value)                                                                                                    |
| INVALID       | CRITICAL                                  | Invalid configuration on dongle to start the guest                                                                                                    |
| NOTFOUND      | CRITICAL                                  | The guests have not been able to start at boot due to dongle disconnected                                                                                                    |
| REMOVED       | CRITICAL                                  | Dongle has been removed: the guest sees the dongle as disconnected and will stop after the defined interval if the dongle is not replaced                                                                          |
| REMOVRESET    | ERROR                                     | Dongle seen as removed whereas not disconnected (aksusb driver failure). In this case the USB is reset and drivers are restarted ( Not valid if the dongle is a network dongle and then located on another server) |
| STOPPED       | CRITICAL                                  | Guest has been stopped, reasons explained in parameters 4, 5 and 6                                                                                                    |
| STOPPEDREQ    | INFORMATIONAL                             | Guest has been stopped, requested by user or shutdown                                                                                                    |
| TESTMAIL      | INFORMATIONAL                             | Used to test email mode when setting HTML or pure TEXT                                                                                                    |
| TOEXIT        | CRITICAL                                  | The guest is about to exit, reasons explained in parameters 4 and 5                                                                                                    |
| USBDISCONNECT | MAJOR                                     | Dongle has been removed (immediate detection)                                                                                                    |
|               |                                           | I .                                                                                                    |

© Stromasys, 2017 95 / 125

## Select guests log alert level

Select the alert level to send alerts when events are found in the guest log file:

| Level | Information | Warning | Error |
|-------|-------------|---------|-------|
| 0     | ×           | ×       | ×     |
| 1     | •           | •       | •     |
| 2     | ×           | •       | •     |
| 3     | ×           | ×       | •     |

Requires the "charon\_logevent" entry activated in the "crontab" file => menu option "Manage recursive jobs: license expiration check, log events (cron)"

1 This does not affect guest startup alerts. You will receive alerts when a guest starts or stop whatever the level is.

© Stromasys, 2017 96 / 125

#### View alerts history

This option will allow you to view the alerts history sent via the alert script. Alerts can be viewed in a continuous way or using a text editor.

#### **Example - Continuous view:**

## Continuous view of /opt/charon/log/charon\_alerts.log

Press CTRL-C to stop

### 20171009:142736:ALERT:Emulator pluto started

1

Severity Level: INFORMATIONAL

License number: 1002922

Virtual machine (guest): pluto

Emulator start request on 2017-10-09 14:27:26

## 20171009:142741:ALERT:License dongle found for pluto

2

Severity Level: INFORMATIONAL

License number: 1002922

Key ID: 879642840

Description: Main license, front of the tower

Virtual machine (guest): pluto

Date limited license, limited to: 26/0ct/2017 01:55:00.

## 20171009:142751:ALERT:License dongle disconnected

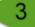

Severity Level: MAJOR

Disconnection of a USB license dongle detected (0 connected)

This can be due to physical disconnection or USB and/or HASP driver reset (aksus bd)

Please check.

## 20171009:142801:ALERT:

4

Events count:

INFORMATIONAL: Not monitored

WARNING: 2 ERROR: 0

## Events:

20171009:142730:WARN :1:00000354:hexane.cxx(3014): 4 host CPUs detected but 8 r

ecommended, performance might be limited.

20171009:142730:WARN :1:00000353:hexane.cxx(3032): The host system is below rec

ommended specifications.

© Stromasys, 2017 97 / 125

20171009:142815:ALERT:License dongle found for all CHARON virtual machines on server ceres.stromasys.com

Severity Level: INFORMATIONAL

License number: 1002922

Key ID: NA

Description: NA

Virtual machine (guest): all CHARON virtual machines on server ceres.stromasys.c

om

Detected connection of a USB license dongle

Connected: 1

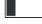

#### We can see above:

1. A message telling the emulator is started

- 2. A message telling the license (main one) is found and that also displays its expiration date
- 3. The main license dongle has been unplugged and the aksusbd monitor reported the alert (immediate). We can see one license (backup one) is still connected
- 4. Warning messages are sent for the hardware requirements
- 5. The license dongle was plugged in again.
  - 1 We do not see here any dongle removal alert reported by the emulator itself, this is because by default the emulator checks for dongle presence every 1 hour (deferred)

Press CTRL-C to get back to the previous menu

© Stromasys, 2017 98 / 125

## License expiration alerts from guests

This option will toggle on/off the WARNING alerts sent from the guest log file. By default these alerts are sent once per hour 120 hours before expiration whatever the license interval check is set to.

If you have setup the log level alert option to receive WARNING messages then you will receive one alert per hour. This option can be disabled if the expiration check entry is set in the crontab (by default).

1 Backup licenses (time limited): please take care of the time remaining that will be reported in the license detection alert, if the number of remaining hours is less than 24, you could not receive any alert from the license expiration check that runs everyday at 09:00 AM by default. It is possible to make it run more than once a day in this case.

### **Alerts simulator**

This option will allow you to send all the available alerts for tests.

# Show host information (OS, HW, Charon version, utils and services)

## **Description**

Opens a submenu that provides information on the CHARON server:

- Hostname
- Operating system name, kernel version, uptime
- Hardware: CPU, memory, USB devices
- Storage: file systems
- Network interfaces
- CHARON version: programs found and installed packages
- CHARON utils and services: scripts version, services status, content of configuration files, etc...

#### Output can be:

- displayed to terminal or
- sent to an html file and opened with Firefox or
- sent via email with the content of the /opt/charon/log folder (zipped) for debugging

## **Menu options list**

## STROMASYS - Engineered solutions

STROMASYS - Virtualization Technologies V1.47

## Show host Information (full)

- 1 Display with enhanced video
- 2 Display pure text
- 3 Send pure text file to recipient
- 4 Generate and open HTML file
- 5 Send HTML file to recipient

#### Show host Information (by group)

- 6 Operating system
- 7 Hardware
- 8 Storage
- 9 Network
- 10 CHARON version
- 11 CHARON utils and services

Enter your choice ('q' to quit):

# **Documentation**

## **Description**

Use this option to:

- either open the attached documents: users guide (PDF file / "evince" required) or release notes (text file / using "vi")
- or to access our online Product Documentation and Knowledge Base space (using "firefox")

#### Note

Please note the users guide and the release notes latest versions will be available first on our online product documentation web site. The kit attached documents, could be outdated.

## **Menu options**

## STROMASYS - Engineered solutions

STROMASYS - Virtualization Technologie V1.47

#### Documentation

- 1 Local PDF document (evince)
- 2 Online documentation (firefox)
- 3 Product documentation and Knowledge Base (firefox)

## CHARON Linux Toolkit version 1.47 (09-Oct-2017 14:57)

4 - View release notes (vi)

## Other command lines

- 5 vmlist displays the status of defined guests
- 6 logtail continuous display of guest log files
- 7 logview editor view of guest log files

Enter your choice ('q' to quit):

# Additional command lines

# **Table of Contents**

- · Virtual machines list and status (vmlist)
  - Usage
  - Description
  - Parameters
  - Example
- Virtual machine log view (logview)
  - Usage
  - Description
  - Parameters
  - Example
- Virtual machine log tail (logtail)
  - Usage
  - Description
  - Parameters
  - Example

# Virtual machines list and status (vmlist)

## **Usage**

# vmlist

## **Description**

Display the list of managed virtual machines and their status

### **Parameters**

-h : display help text

## **Example**

```
# vmlist
Server boot: 14-Sep-2017 12:25 CPUs: 4 Memory(free/tot): 2.3G/5.7G (41%)
Emulator/Config File
                               Cpu Mem State
                                                               Stop script
                                                                               В
                                 1 256M ACTIVE
                                                                               Ν
  as4100/pluto
                                                               Customized
  Auto-restart: on-failure after 30s, max 2 times in 600 seconds
  Service Timeouts: Stop=3min
  Description: CHARON as4100/pluto
  Started: Tue 2017-10-10 12:14:43 CEST PID=53138. Protected/00M Killer
  Guest OS response: 12:16 up 1 min - pluto V5.1
  Network: EWA0/eno50332216
```

# Virtual machine log view (logview)

## **Usage**

```
# logview [options] [logfile]
```

The log files can also be edited from the menu "Service management" "View latest guest log file"

## **Description**

Uses 'vim' editor to view a CHARON virtual machine log file with highlights.

If <logfile> is empty, the script will look for available log files in the virtual machines list managed by the Toolkit. If only one is managed, the current log will be selected, if more than one virtual machine is present, a selection menu will appear.

i) It is recommended to enlarge the current terminal window to at least 132 columns. If using the graphical version of 'vim' (# logview -g) the window size is set to 32 lines and 160 columns by default.

### **Parameters**

```
-h : display help text

-g or --gui : use 'gvim' instead of 'vim' (if installed)

-s or --short : edit a copy of the log file without 'regular license check' messages
```

# **Example**

```
[root@rhel70 utils]# logview
Log files found
1 - /charon/mvax4106.log
    Configuration: /charon/mvax4106.cfg
    Lines: 79 - Dated 2016-03-11 15:55:10

2 - /charon/logs/myds20.log
    Configuration: /charon/myds20.cfg
    Lines: 232 - Dated 2016-03-14 12:32:32 (rotating log file)

Select the log file (q to quit): 2
Select the log file (q to quit): 2
```

```
20160314:123232:INFO:0:000003A6:hexane.cxx(5336): session has finished loading built-in configuration "AlphaServer_DS20".
20160314:123232:INFO :0:000003AA:hexane.cxx(5425): session is loading configuration file "/charon/myds20.cfg"...
20160314:123232:INFO:0:000003AB:hexane.cxx(5455): session has finished loading configuration file "/charon/myds20.cfg".
                                                       session: default log file size limit is 4194304 bytes
20160314:123232:INFO :0:000003F2:sesmgr.cxx(1471):
20160314:123233:INFO:0:000003AC:hexane.cxx(1287): session's process affinity is 000000000000FF, system affinity is 000000000000
20160314:123233:INFO :0:000003D1:hexane.cxx(1541): session's I/O domain affinity is 000000000000003, CPU domain affinity is 000000
00000000FC
20160314:123235:INFO :0:0000024D:hexane.cxx(2688): STROMASYS SA, (C) 2009-2015
20160314:123235:INFO :0:00000350:hexane.cxx(2734): CHARON-AXP/DS20 (AlphaServer DS20), V 4.7 B 17101, Sep 22 2015 / 1000.806 / 1619
20160314:123235:INFO :0:00000336:hexane.cxx(2761): The end user of this software has agreed to STROMASYS' Terms and Conditions for Software License and Limited Warranty, as described at: http://www.stromasys.com/pub/doc/30-17-033.pdf
20160314:123235:INFO :0:0000009D:hexane.cxx(2838): License info:
CHARON product code: "CHAXP-802xx-xI".
Licensed to: "Stromasys - Bruno Miretti".
Date limited license, limited to: 11/Aug/2016 01:55:00.
Warning: setting the host system date back will permanently invalidate the license key.
```

For ease of use, it is also possible to copy the charonlog.vimrc file to \$HOME/.vimrc. Doing so will make 'vim' highlight log lines by default (if you prefer to use 'vim' rather than 'logview')

© Stromasys, 2017 104 / 125

# Virtual machine log tail (logtail)

## **Usage**

```
# logtail [options] [logfile]
```

1 The log files can also be continuously viewed from the menu "Service management" "View latest guest log file"

## **Description**

Continuous view of a CHARON virtual machine log file with highlights.

Press <CTRL-C> to stop the view.

If <logfile> is empty, the script will look for available log files in the virtual machines list managed by the Toolkit. If only one is managed, the current log will be selected, if more than one virtual machine is present, a selection menu will appear.

It is recommended to enlarge the current terminal window to at least 132 columns.

### **Parameters**

-h : display help text

## **Example**

# logtail /charon/logs/myds20.log

# Tips and Tricks

# Table of contents

- 'vi' and 'vim' text editors
- 'gedit' graphical editor
- 'nano' text editor
- How to setup 'ssh' trusts between Linux and Tru64
- How to setup 'ssh' trusts between Linux and VMS
- Shutdown guests with Expect tool
  - Introduction
  - Script usage
- How to restart CHARON-VAX/AXP on Linux automatically on failure

# 'vi' and 'vim' text editors

#### Notes:

- · When typing text, press <ESC> once finished. In case you're blocked, press also <ESC> before executing commands described below
- both editors use case sensitive commands

| Request                  | Command                                                                                        |
|--------------------------|------------------------------------------------------------------------------------------------|
| To quit without saving   | Press ':' then enter 'q!'                                                                      |
| To quit with saving      | Press ':' then enter 'x' or 'wq'                                                               |
| Go to top of file        | Press ':' then enter '0'                                                                       |
| Go to last line          | Press 'G'                                                                                      |
| Search pattern           | Press '/' then enter your search text. Press then 'n' for next (forward) or 'N' for backward   |
| Remove current character | Press 'x'                                                                                      |
| Insert text              | Press 'i' (press ESC once text completed)                                                      |
| Insert line              | Press 'o' for a line below cursor, 'O' for a line above cursor (press ESC once text completed) |
| Delete a line            | Press 'dd'                                                                                     |

# 'gedit' graphical editor

'gedit' is a graphical text editor, users familiar with Windows notepad should not encounter difficulties to use it.

| Request   | Command                                                    |  |
|-----------|------------------------------------------------------------|--|
| To quit   | close the window by clicking on the cross top right corner |  |
| Save file | Press <ctrl-s></ctrl-s>                                    |  |

# 'nano' text editor

'nano' is a basic text editor, very simple to use and displaying available commands at the bottom of the screen. For example, to leave 'nano', use ^X (press CTRL + X)

# How to setup 'ssh' trusts between Linux and Tru64

#### **Notes**

- The prompts will tell you where to execute the commands, "Tru64#" (root user) or "Linux#" (root user)
- Remember Linux/Unix is case sensitive
- If hosts are not known by each other, fill the /etc/hosts file for example (using vi for example)
- linuxhost represents the name of your CHARON server (can be any name you want)
- tru64host represents the hostname of your Tru64 virtual machine
- · Generate the key

```
Linux# cd /root/.ssh
Linux# ssh-keygen -t rsa

Do not specify a passphrase
Linux# ssh-keygen -e -f id_rsa.pub > linuxhost.pub
```

- Copy the linuxhost.pub file, or use copy/paste, in the I.ssh2 folder on the Tru64 host
- Define the authorization file:

```
Tru64# cd /.ssh2
Tru64# echo "Key linuxhost.pub" >> authorization
```

• Initialize the first ssh connection (answer 'yes' to confirm)

```
Linux# ssh tru64host date
```

then retry the same command to verify the trust is working.

lf an error occurs, you can check and clean the /root/.ssh/known\_host file on the Linux host

# How to setup 'ssh' trusts between Linux and VMS

#### **Notes**

- The prompts will tell you where to execute the commands, "VMS\$" (system user) or "Linux#" (root user)
- Remember Linux/Unix is case sensitive, VMS is not
- $\bullet$  Linux: if VMS host is not known, add it to <code>/etc/hosts</code> for example
- VMS: if Linux is not known, add it using: \$ UCX SET HOST LINUX /ADDR=xx.xx.xx.xx
- Enable SSH on the VMS server:

```
VMS$ SET DEF SYS$LOGIN
VMS$ @TCPIP$CONFIG
```

- Select then:
  - Option 3 Server components then enable and start service SSH, option 19
  - then Option 2 Enable & Start service on this node

```
* Create a new default server host key? YES: YES
    Creating private key file: TCPIP$SSH_DEVICE:TCPIP$SSH.SSH2]HOSTKEY
    Creating public key file: TCPIP$SSH_DEVICE:TCPIP$SSH.SSH2]HOSTKEY.PUB
```

· Generate the key on the Linux server and convert it to be readable by VMS

```
Linux# ssh-keygen -t rsa
Do not specify a passphrase
Linux# ssh-keygen -e -f /root/.ssh/id_rsa.pub > /root/.ssh/linuxserver.pub
```

- Copy the generated file /root/.ssh/linuxserver.pub (or use copy/paste between putty session for example) to the VMS system in the SYS \$SYSROOT: [SYSMGR.SSH2] directory
  - 🤤 If this folder does not exist, create it using the following command: \$ CREATE ∕DIRECTORY SYS\$SYSROOT:[SYSMGR.SSH2]
- On the VMS system add the Linux server key to the authorized keys:

```
VMS$ SET DEF SYS$SYSLOGIN
VMS$ SET DEF SYS$SYSROOT:[.SSH2]
VMS$ OPEN/WRITE TMP AUTHORIZATION.
If the file already exists, use /APPEND instead of /WRITE
VMS$ WRITE TMP "KEY LINUXSERVER.PUB"
VMS$ CLOSE TMP
```

Do not forget the dot at the end of the authorization file name

- Perform some tests (examples)
  - Dharon server name "charon", vms system name "pluto":

```
charon# ssh system@pluto "show system /noproc"
OpenVMS V7.3-2 on node PLUTO 27-SEP-2013 11:50:14.37 Uptime 0 19:20:07
```

© Stromasys, 2017 108 / 125

# Shutdown guests with Expect tool

### Introduction

In case SSH cannot be used to perform clean shutdown of the guests, the "expect" tool can be used to connect to the console, perform the login operation and execute the shutdown command depending on the console status (at login prompt, shell prompt or SRM prompt)

In this case the password is sent without encryption.

To facilitate use of "expect" for shutdown, an example is provided in the "guest\_shutdown.exp" script located in the /opt/charon/utils folder. If you plan to customize the script, you'll have to create a copy and not use it directly as it will be overwritten in case of Toolkit upgrade.

'telnet' and 'expect' packages must be installed in order to use this feature.

The following error message can be returned when stopping the virtual machine when trying to use the expect script example:

- if expect package is not installed: "Stop script returned error code 126".
- if telnet is not installed: "%EXPECT-F-NOSRM, Cannot continue, 'telnet' is not installed" then "Stop script returned error code 4"

Caution: the virtual machine process will be however killed by service management process

#### Console locked:

Any active session to the console must be killed before the "expect" script is executed.

i For example, if you are connected via "telnet" on the localhost/port (the kill is not done inside the expect script). See examples in the "/ opt/charon/utils/charon\_gstart.stop.example" file.

🖺 If the console is locked from another host (if you use putty for example), you will have to cancel the connection by yourself otherwise the shutdown will not be performed cleanly.

This script can handle the following situations:

- · No user connected on the console:
  - Expect: "Username: " (VMS) or "login: " (Tru64)
  - Action: An interactive session will be initiated based on <user> and <password> provided in the parameters
- A user is connected on the console:
  - Expect: provided in the parameters
  - This user must have privileges to perform shutdown as no logout will be issued
  - Action: Depending on the Operating system parameter (see <opsys> below), the shutdown command will be sent
- · Console is at SRM prompt:
  - Expect: '>>>' (so works with VAX and Alpha with "P00>>>")
  - Action: A 'power off' command will be issued. If the command is not recognized, the F6 key will be sent (this must be enabled within the configuration file). If the F6 key did not stop the emulator, the script will exit with error code 9 meaning you will have to kill the emulator process yourself (see examples in the "/opt/charon/utils/charon\_gstart.stop.example" file)

© Stromasys, 2017 109 / 125

### Script usage

#### Usage:

# path/script <port> <user> <password> <pre

#### Parameters:

| Parameter                                                                                | Description                                                         |
|------------------------------------------------------------------------------------------|---------------------------------------------------------------------|
| <port></port>                                                                            | telnet port number (example: 10003)                                 |
| <user></user>                                                                            | username for login (must be able to perform shutdown)               |
| <password></password>                                                                    | password                                                            |
| <pre><pre><pre><pre><pre><pre><pre><pre></pre></pre></pre></pre></pre></pre></pre></pre> | shell prompt (including end space) or last characters of the prompt |
| <opsys></opsys>                                                                          | VMS or UNIX                                                         |

#### Example:

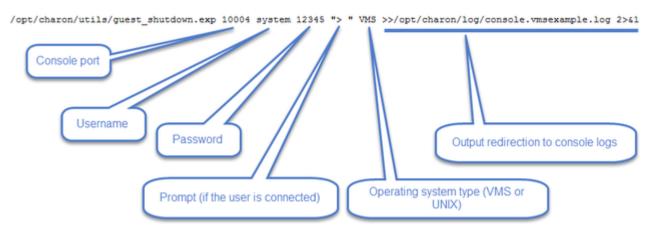

🚺 Examples are given in the /opt/charon/utils/charon\_gstart.stop.example file

# How to restart CHARON-VAX/AXP on Linux automatically on failure

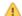

⚠ This part only applies to Linux distributions using systemd thus Red Hat Enterprise Linux 6.x versions are not concerned.

- Edit the service configuration file and add the following parameters using the "VM Management" option from the menu then "Manage 'systemd services".
- Update the service and server boot parameters as described in the appendix How to restart CHARON-VAX/AXP on Linux automatically on failure

110 / 125 © Stromasys, 2017

# Alert emails examples

## Table of contents

- License dongle not present
- License dongle now connected
- Emulator start information
- Emulator start License information
- Dongle disconnection: immediate detection
- Dongle disconnection: emulator detection based on check interval
- Dongle false disconnection detected recovery action engaged
- Emulator stopped no action taken
- Emulator stopped without service request
- Errors found in the emulator's log file
- Emulator stopped by user request
- License expiration check

## License dongle not present

### [CHARON] License key not found at boot

root@charonrhel64.localdomain

Sent: Tue 4/15/2014 1:34 PM

To: Bruno Miretti

Severity Level: CRITICAL

License key not found at startup after 5 tries.

Please check.

STROMASYS GENEVA LAB - Linux Utilities SOURCES

# License dongle now connected

### [CHARON] License key found for GLOBAL

root@charonrhel64.localdomain

Sent: Tue 4/15/2014 1:40 PM

Bruno Miretti

Sevenity Level: INFORMATIONAL

License number: 1000.800 Hostname: GLOBAL

aksusb daemon: detected usb connection

STROMASYS GENEVA LAB - Linux Utilities SOURCES

# **Emulator start information**

### [CHARON] Emulator vms started

root@charonrhel64.localdomain

Sent: Tue 4/15/2014 1:41 PM

To: Bruno Miretti

Severity Level: INFORMATIONAL

License number: 1000.800

Hostname: vms

Emulator start request on 2014-04-15 13:40:22

STROMASYS GENEVA LAB - Linux Utilities SOURCES

## **Emulator start - License information**

### [CHARON] License key found for vms

root@charonrhel64.localdomain

Sent: Tue 4/15/2014 1:41 PM

To: Bruno Miretti

Severity Level: INFORMATIONAL

License number: 1000.800

Hostname: vms

Date limited license, limited to: 2/Apr/2015 01:55:00.

STROMASYS GENEVA LAB - Linux Utilities SOURCES

# Dongle disconnection: immediate detection

### [CHARON] License key disconnected

root@charonrhel64.localdomain

Sent: Tue 4/15/2014 12:04 AM

To: Bruno Miretti

Severity Level: MAJOR

aksusb daemon: detected usb disconnection.

Please check.

STROMASYS GENEVA LAB - Linux Utilities SOURCES

# Dongle disconnection: emulator detection based on check interval

### [CHARON] License key removed

root@charonrhel64.localdomain

Sent: Tue 4/15/2014 12:22 AM

To: Bruno Miretti

Severity Level: CRITICAL License number: 1000.800

Hostname: vms

Date limited license, limited to: 2/Apr/2015 01:55:00.

Normal operation is supported for 59 minutes from now.

AKSUSB daemon is running! WINEHASP daemon is running! HASPLM daemon is running!

LSUSB state: DISCONNECTED

STROMASYS GENEVA LAB - Linux Utilities SOURCES

# Dongle false disconnection detected - recovery action engaged

(1) It can occur, due to hardware failure or driver problem, the dongle is seen as disconnected whereas it is still physically connected to the server. The Toolkit contains a workaround to prevent from the virtual machine to stop in case the license is no more reachable. A message as follows is then sent:

From: root@rhel70.stromasys.com <root@rhel70.stromasys.com>

Sent: Tuesday, May 9, 2017 04:10

To: Bruno Miretti

Subject: [CHARON] License dongle removed or connection issue

Severity Level: CRITICAL License number: 1000.800

Virtual machine (guest): mvax4106

Date limited license, limited to: 19/Oct/2017 01:55:00.

Normal operation is supported for 4 minutes from now.

AKSUSB is running. WINEHASP is running. HASPLM is running.

LSUSB state: CONNECTED

#### WARNING:

An USB reset is on going as the virtual machine detected the absence of the license dongle whereas it is seen as connected by the system. Please check if the license dongle can be read before next license check either using 'hasp\_srm\_view' utility or menu option 2!

Stromasys Geneva Lab - RHEL 7.2 Toolkit tests (153)

Other messages will be sent:

|   | [CHARON] License dongle found for mvax4106                                                   | $\leftarrow$ | root@GVALAB - T 🕚 04:15  |
|---|----------------------------------------------------------------------------------------------|--------------|--------------------------|
| 4 | [CHARON] Events found in mvax4106.log                                                        | $\leftarrow$ | root@GVALAB - T 🕚 04:11  |
| П | [CHARON] License dongle found for all CHARON virtual machines on server rhel70.stromasys.com | $\leftarrow$ | root@GVALAB - T 🕚 04:10  |
| П | [CHARON] License dongle disconnected                                                         | $\leftarrow$ | root@GVALAB - T 🕚 04:10  |
| ш | [CHARON] License dongle removed or connection issue 🗸                                        | $\leftarrow$ | root@GVALAB - T () 04:10 |

A "dongle disconnected" message followed by a "dongle found" message will be sent, this is due to the USB reset. If the USB reset operation is successful then the license dongle found message for the virtual machine is sent, meaning the recovery operation did prevent the virtual machine to stop.

1 An event can be generated with the error level meaning the license is no more reachable. This event is cleared if the dongle found message is sent.

## Emulator stopped - no action taken

# [CHARON] Emulator vms stopped

root@charonrhel64.localdomain

Sent: Tue 4/15/2014 1:22 AM

To: Bruno Miretti

Severity Level: CRITICAL License number: 1000.800

Emulator stopped at 2014-04-15 01:22:04 Product or license has terminated

License key (LSUSB state): DISCONNECTED

STROMASYS GENEVA LAB - Linux Utilities SOURCES

# Emulator stopped without service request

### [CHARON] Emulator vms failed

root@charonrhel64.localdomain

Sent: Tue 4/15/2014 1:23 AM

To: Bruno Miretti

Severity Level: CRITICAL

Guest stopped without service request

Executable name: /opt/charon/bin/axp/as4100 Configuration file name: /opt/charon/cfg/vms.cfg

STROMASYS GENEVA LAB - Linux Utilities SOURCES

# Errors found in the emulator's log file

#### [CHARON] CHARON Events found in vms.log

root@charonrhel64.localdomain 5cmt Mon 4/14/2014 5:23 PM

To: Bruno Miretti

Events count

INFORMATIONAL: Not monitored WARNING: Not monitored

ERROR: 1

#### Events

20140414:172205:ERROR:2:00000352:rawhide\_ro(2968): rom: Unable to read container file "/opt/charon/vms.bin". It is out-of-date, not readable or not valid for the specified hardware model and is being re-initialized accordingly. Check settings of console environment and/or system date and time.

STROMASYS GENEVA LAB - Linux Utilities SOURCES

# Emulator stopped by user request

### [CHARON] Emulator vms stopped

root@charonrhel64.localdomain

Sent: Mon 4/14/2014 5:21 PM

To: Bruno Miretti

Severity Level: CRITICAL License number: 1000.800

Emulator stopped at 2014-04-14 17:21:09 Service stop requested by user or shutdown.

License key (LSUSB state): CONNECTED

STROMASYS GENEVA LAB - Linux Utilities SOURCES

# License expiration check

[CHARON] License expiration check

★ SUPPRIMER ← RÉPONDRE

≪ RÉPONDRE À TOUS

→ TRANSFÉRER

marquer comme non lu

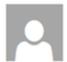

root@rhel70.stromasys.net

mar. 18/08/2015 09:00

À: Bruno Miretti;

Alert requested 15 days before expiration

License: 100.800 (USB)

Description: Main license, path 2/0/0

No expired product found.

License: 1000.806 (USB)

Description: Backup license, path 1/0/0

Product: CHARON-AXP/DS20, Time remaining: 0 hours and 0 minutes, severity EXPIRED

Product: CHARON-VAX/XM for Windows, Time remaining: 0 hours and 0 minutes, severity EXPIRED

Please contact your reseller or support@stromasys.com

Stromasys Geneva Lab - RHEL 7.0 Toolkit tests

# **Quick Setup Guide**

# Introduction

This article summarizes the operations to be performed to make your emulator running with the CHARON Linux Toolkit.

# Preparation

Create a folder to store the CHARON products and CHARON Linux Toolkit(s)
 Example:

```
# mkdir /charon
```

- Download the kits in this folder from the Stromasys sftp server using 'sftp' or your browser with the link provided by Stromasys.
- Optionally create a folder where to store your licenses (C2V and V2C files)
   Example:

```
# mkdir /charon/licenses
```

- Install the CHARON Linux Toolkit as described in the Setup page.
- Install the CHARON product(s) you need from menu option "Install/Upgrade/Remove CHARON"
- Dedicate network interfaces to CHARON using menu option "Network Configuration Utility" (see your CHARON product documentation / networking chapter).
- Check the license can be read using the "HASP license details" menu option
- Prepare your configuration file(s) or use the clone utility available from the "VM management Update guests list" menu (see further).
- Prepare your storage configuration and create your vdisk files using the "mkdskcmd" command if needed. Example:

# mkdskcmd -o /data/vms0\_rz28.dsk -d rz28

## Virtual machines creation

- Use the "VM management Update guests list" option from the "Service management (Start, Stop, Manage automatic boot & shutdown)" menu
  option to add and start your new virtual machine (guest)
  - If you're running Red Hat Enterprise Linux 6, first install the service using the "Install or update service" option.
  - Optionally, use option "Enable/Disable start at server boot" to prevent the guest from starting automatically when the Linux server is booted
  - Optionally (but highly recommended), use option "Create/Edit guest stop script" to define the stop script that will be used to perform a clean shutdown of the virtual machine at service stop. See examples provided in the '/opt/charon/utils/charon\_gstart.stop.e xample' file.
    - It is recommended to test your shutdown scripts before going on production
  - Optionally, create the '/opt/charon/utils/charon\_gstart.chkrun' file, by copying the 'charon\_gstart.chkrun.example' file
    for example, to add information about the guest state when displaying the guests list. See Optional guest display status script
  - The log file monitoring service is created automatically.
- Connect to the guest console using the "Connect to guest console" menu option and install or restore the operating system. If 'telnet' is not installed, you can connect via putty for example ( \_\_\_\_ in this case some firewall settings will have to be set, see Connection to guest console blocked by firewall )

# Post installation checks

- You can remove the USB dongle, if any, to verify the dongle removal is identified by the askusbd log monitor service:
  - If you enabled the 'wall' alerts from the "Alerts management" menu, you should receive an immediate 'wall' message.
  - If you disabled the 'wall' alerts from the "Alerts management" menu (default), you can have a look at the alerts history from the "Alerts management" menu
  - If the mail has been correctly configured, you will receive an alert with subject: "[CHARON] License dongle disconnected" quite immediately. The immediate alert can be followed by an alert coming from the virtual machine log monitoring announcing the time remaining before stop

# Appendixes

## **Contents**

- Connection to guest console blocked by firewall
   How to restart CHARON-VAX/AXP on Linux automatically on failure

119 / 125 © Stromasys, 2017

# Connection to guest console blocked by firewall

### **Problem**

Connections refused to guests console when connecting via telnet to localhost with the port number specified in the configuration file (10003, 10004, ...).

This can be caused by firewall settings.

#### Example1:

```
# telnet charonserver 10003
telnet: connect to address 192.168.42.42: Connection refused
```

#### Example2:

```
# telnet charonserver 10003
Trying 192.168.42.42...
telnet: connect to address 192.168.42.42: No route to host
```

### **Solution**

To ensure the TCP ports are not blocked by the firewall, please execute the following commands:

```
# iptables -I INPUT -p tcp --dport <port> --syn -j ACCEPT
# iptables -I INPUT -p udp --dport <port> -j ACCEPT
# service iptables save
```

### Example:

```
# iptables -I INPUT -p tcp --dport 10003 --syn -j ACCEPT
# iptables -I INPUT -p udp --dport 10003 -j ACCEPT
# iptables -I INPUT -p tcp --dport 10004 --syn -j ACCEPT
# iptables -I INPUT -p udp --dport 10004 -j ACCEPT
# service iptables save
```

### Related articles

- CHARON Linux server Connection to guest console blocked by firewall
- Guest system hangs with TX overflow messages in the log file
- Enabling TCP keepalive for console connections

# How to restart CHARON-VAX/AXP on Linux automatically on failure

### **Table of contents**

- Description
- Step-by-step guide
- Notes
  - Autoboot
    - Charon-AXP
    - Charon-VAX
  - Restart limit reached
  - CHARON Linux Toolkit integration
- Links
- Related articles

### **Description**

In case of unrequested CHARON virtual machine stop, it is possible, using the systemd features, to restart CHARON emulator automatically

### Step-by-step guide

#### **Additional considerations**

- To perform this procedure, you must have the necessary privileges to handle systemd service and execute systemct1 commands
- This documentation applies only to Linux distributions including the systemd feature. 
   1 This does not apply to Red Hat Enterprise Linux 6
- Setup your CHARON virtual machine as a service. To do so, refer to the corresponding documentation. <u>Example</u>: Running CHARON-AXP for Linux - Running as system service
- 2. Edit the service configuration file and add the following parameters:

| Parameter          | Туре    | Description                                                                                                    |
|--------------------|---------|----------------------------------------------------------------------------------------------------|
| Restart            | text    | Configures whether the service shall be restarted when the service process exits, is killed, or a timeout is reached                                                                                                    |
| RestartSec         | numeric | Configures the time to sleep before restarting a service (as configured with Restart=). Takes a unit-less value in seconds, or a time span value such as "5min 20s". Defaults to 100ms.                                                                                                    |
| StartLimitInterval | numeric | Configure service start rate limiting. By default, services which are started more than 5 times within 10                                                                                                    |
| StartLimitBurst    | numeric | seconds are not permitted to start any more times until the 10 second interval ends. With these two options, this rate limiting may be modified. Use StartLimitInterval= to configure the checking interval (defaults to DefaultStartLimitInterval= in manager configuration file, set to 0 to disable any kind of rate limiting). Use StartLimitBurst= to configure how many starts per interval are allowed (defaults to DefaultStartLimitBurst= in manager configuration file). |

🍚 More parameters can be defined for auto-restart. Please refer to your Linux distribution documentation (see Links further)

Example: The following service will restart in case of failure (Restart=on-failure) after 30 seconds (RestartSec=30) with a limit of 2 (StartLimitBurst=2) within 10 minutes (StartLimitInterval=600)

```
# vim /usr/lib/systemd/system/as4100.service
 [Unit]
 Description=DEMO as4100
 After=atd.service postfix.service ncu.service aksusbd.service
 Wants=aksusbd.service
 [Service]
 Type=forking
 WorkingDirectory=/charon/log
 ExecStart=/opt/charon/bin/as4100 -d /my_services/as4100-service.cfg
 ExecStop=/charon/scripts/mystopscript /my_services/as4100-service.cfg
 Restart=on-failure
 RestartSec=30
 StartLimitInterval=600
 StartLimitBurst=2
 [Install]
 WantedBy=multi-user.target
```

3. Reload systemd manager configuration:

# systemctl daemon-reload

### **Notes**

#### **Autoboot**

Restarting CHARON emulator does not mean booting the OpenVMS or Tru64 virtual system. You will need to setup the flags at SRM level for autoboot.

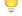

See the related documentation of your emulator

#### Charon-AXP

The default boot device and the action to be performed on boot have to be set

#### **Example for Charon-AXP:**

```
P00>>> set bootdef_dev dka0
P00>>> set auto_action restart
```

#### Charon-VAX

CHARON-VAX can be configured to automatically boot an operating system at start up.

The MicroVAX 3100, VAX 6310 and VAX 4000 models boot automatically if the correct boot flags are set at the VAX console level:

>>>set halt reboot

Please check that the TOY, EEPROM and ROM containers (see above) are enabled so the console changes are saved upon reboots.

The ROM of certain VAX models (MicroVAX II, MicroVAX 3600, MicroVAX 3900, VAXserver 3600 and VAXserver 3900) does not allow the SRM console to accept the above command to enable auto booting. As a workaround, a specific setting can be defined in the configuration file:

set bdr boot=auto

The CHARON-VAX 6000 models have a similar configuration setting:

set xmi boot=auto

#### Restart limit reached

In case the StartLimitBurst is reached during the interval, you will not be able to restart the service until you reset the failure counter.

#### Example:

```
# systemctl start charon_pluto
Job for charon_pluto.service failed. See 'systemctl status charon_pluto.service' and 'journalctl -xn' for
# systemctl status charon_pluto
charon_pluto.service - DEMO as4100 pluto
   Loaded: loaded (/etc/systemd/system/charon_pluto.service; disabled)
   Active: failed (Result: start-limit) since Mon 2015-09-28 15:59:36 CEST; 3min 10s ago
  Process: 67122 ExecStop=/opt/charon/utils/charon_gstart stop /charon/pluto.cfg (code=exited,
status=0/SUCCESS)
  Process: 62391 ExecStart=/opt/charon/utils/charon_gstart start /charon/pluto.cfg (code=exited,
status=0/SUCCESS)
 Main PID: 62795 (code=killed, signal=KILL)
Sep 28 15:59:16 rhel71.localdomain systemd[1]: Unit charon_pluto.service entered failed state.
Sep 28 15:59:36 rhel71.localdomain systemd[1]: charon_pluto.service holdoff time over, scheduling restart.
Sep 28 15:59:36 rhel71.localdomain systemd[1]: Stopping DEMO as4100 pluto...
Sep 28 15:59:36 rhel71.localdomain systemd[1]: Starting DEMO as4100 pluto...
Sep 28 15:59:36 rhel71.localdomain systemd[1]: charon_pluto.service start request repeated too quickly,
refusing to start.
Sep 28 15:59:36 rhel71.localdomain systemd[1]: Failed to start DEMO as4100 pluto.
Sep 28 15:59:36 rhel71.localdomain systemd[1]: Unit charon_pluto.service entered failed state.
Sep 28 15:59:54 rhel71.localdomain systemd[1]: Starting DEMO as4100 pluto...
Sep 28 15:59:54 rhel71.localdomain systemd[1]: charon_pluto.service start request repeated too quickly,
refusing to start.
Sep 28 15:59:54 rhel71.localdomain systemd[1]: Failed to start DEMO as4100 pluto.
# systemctl reset-failed charon_pluto
# systemctl start charon_pluto
# systemctl is-active charon_pluto
active
```

### **CHARON Linux Toolkit integration**

The CHARON Linux Toolkit, starting version 41, is able to manage the auto-restart settings.

i Starting with kit version 42, if auto-restart settings are defined they will be displayed in the virtual machines lists while navigating in the menu options and the failure counter will be reset on each start (from the menu)

#### Example:

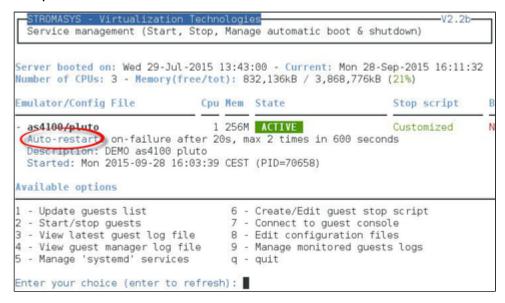

#### Links

- Red Hat Enterprise Linux 7 Managing System Services: https://access.redhat.com/documentation/en-US/Red\_Hat\_Enterprise\_Linux/7/html/System\_Administrators\_Guide/sect-Managing\_Services\_with\_systemd-Services.html
- Fedora Services and daemons: https://docs.fedoraproject.org/en-US/Fedora/22/html/System\_Administrators\_Guide/ch-Services\_and\_Daemon
- FreeDesktop.org systemd.service: http://www.freedesktop.org/software/systemd/man/systemd.service.html

### **Related articles**

- · How to restart CHARON-VAX/AXP on Windows automatically on failure
- Tru64 system stops with fan failure message